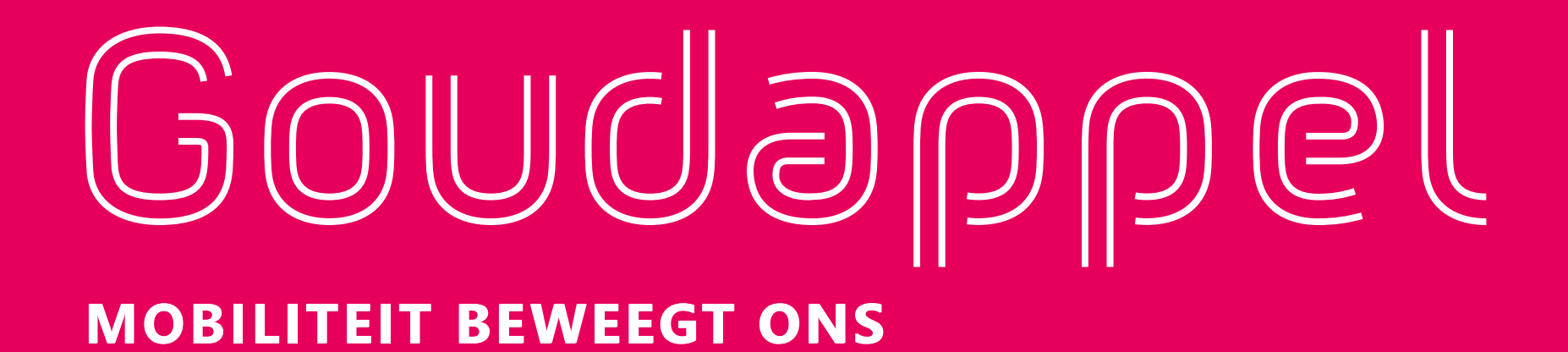

#### **Modeltoelichting en handleiding toepassing V-MRDH 3.0**

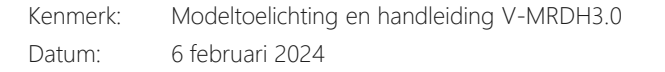

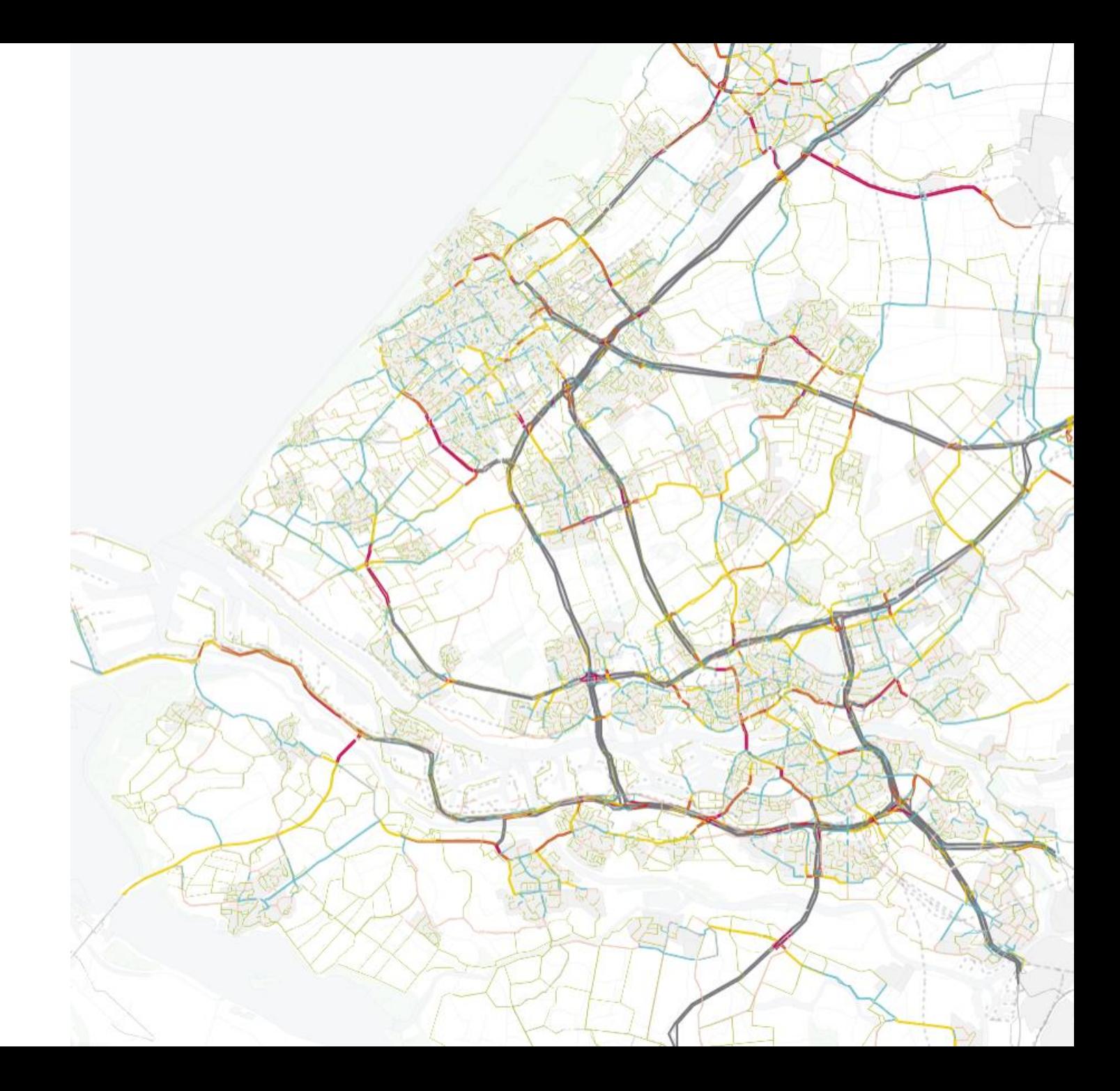

### **Informatie modelbestanden V-MRDH**

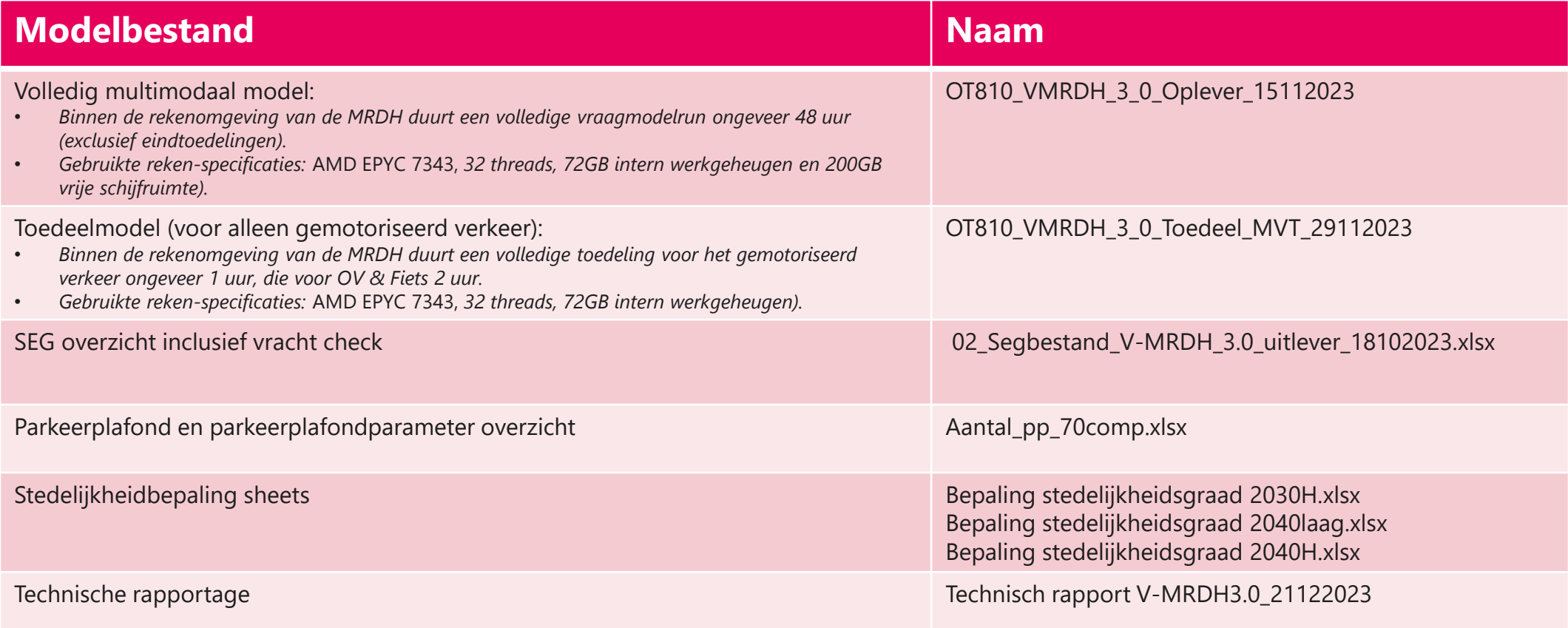

#### **Inhoud van dit document**

Handleiding van het V-MRDH 3.0 met focus op de nieuwe onderdelen ten opzichte van V-MRDH 2.10.

Dit document bestaat uit 2 delen:

**Deel A:** Modeltoelichting over de opbouw van het V-MRDH 3.0 (slides 5-40).

X Deel B: Handleiding toepassing over het werken met het V-MRDH 3.0 (slides 41-89).

Van onderdelen of modules die nieuw zijn in het V-MRDH3.0 is dat expliciet aangegeven

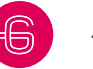

# **Deel A: Modeltoelichting**

(voor meer informatie over deze onderwerpen, zie de technische rapportage)

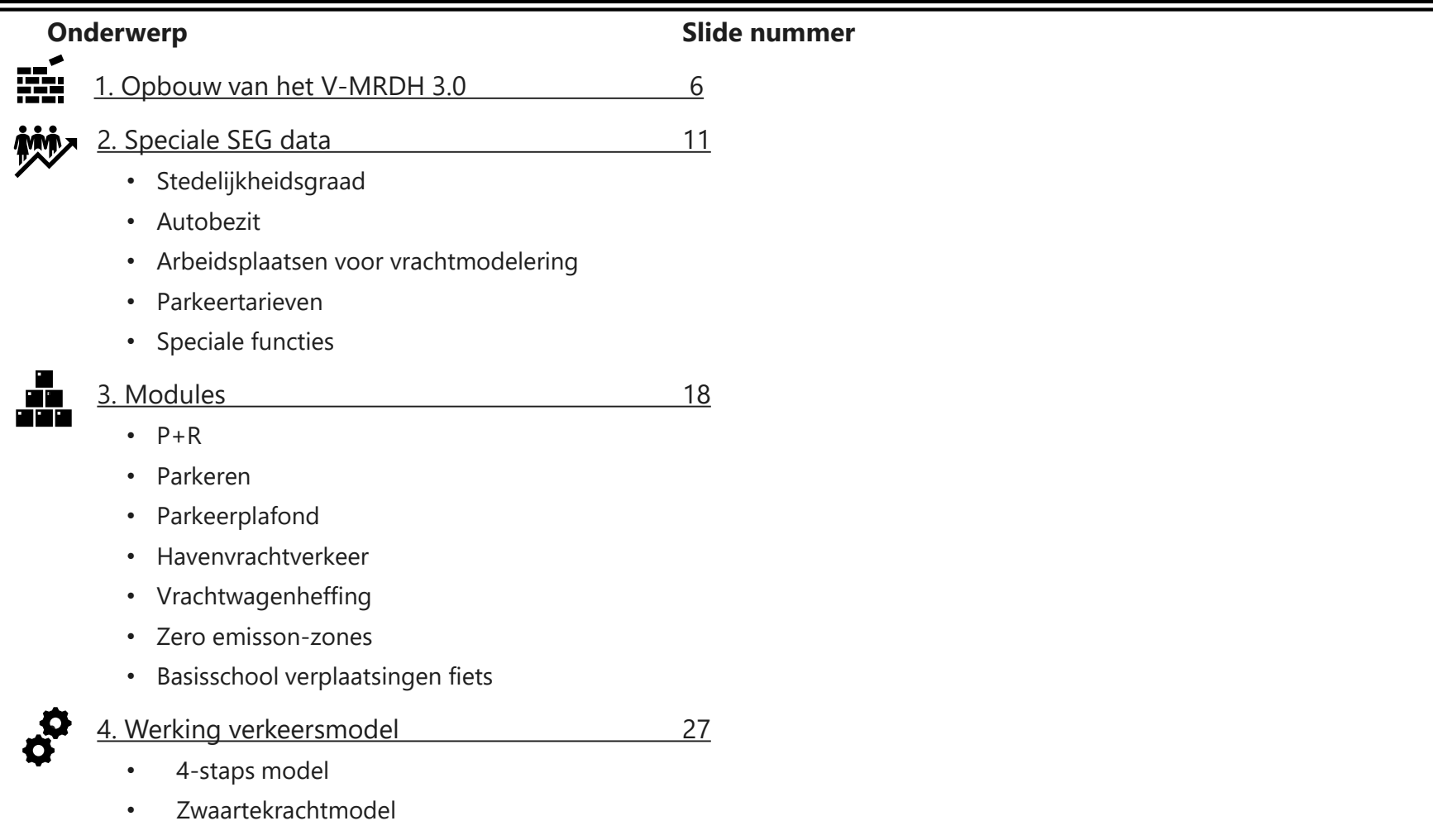

- Toedeeltechnieken
- OV modellering

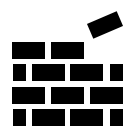

Basis opgesteld in 2016, samenvoeging van RVMK Rotterdam en VMH (V-MRDH 1.0)

**Legenda** 

Nieuwe versie:

V-MRDH 3.0 in Omnitrans 8.1.0

Basisjaar: 2020 (voor corona)

Prognosejaren:

2030Hoog, 2030 Stedelijke referentie (beleidsconsistent),

2040Laag, 2040Hoog, 2040 Stedelijke Referentie (beleidsconsistent)

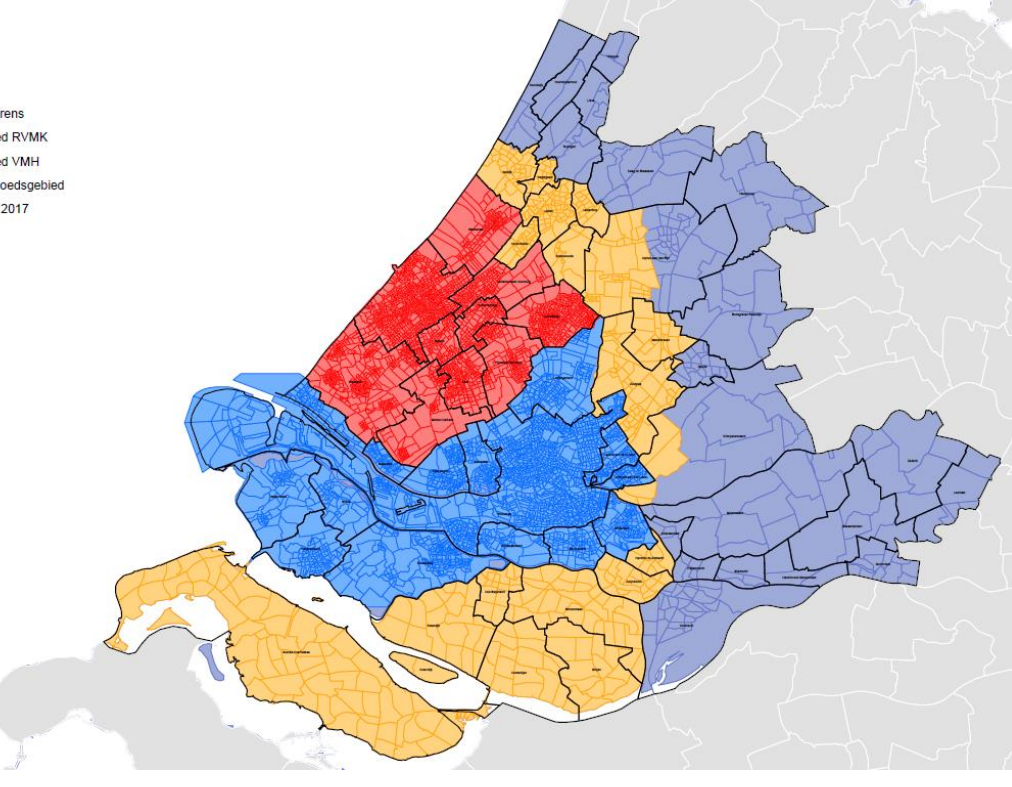

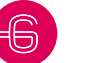

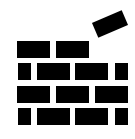

7

-

# **1. Opbouw van het V-MRDH 3.0**

- 7.786 zones (studiegebied, invloedsgebied en buitengebied), Multimodaal, Trip based
- Databron van 4.500 tellingen (nieuw in V-MRDH 3.0 tellingen vracht gecorrigeerd met kentekencamera's)
- Gekalibreerd op auto, vracht, OV en fiets (kalibratie fiets is nieuw in V-MRDH 3.0)
- Modules voor parkeerplafond en stedelijkheidsgraad toegevoegd voor V-MRDH 3.0
- Ketenverplaatsingen voor-/natransport OV met fiets en lopen
- Opgesteld in samenwerking met 21 gemeenten, MRDH, provincie en Rijk
- Data-driven verplaatsingsgedrag (GSM-data), Translinkdata toegevoegd in 3.0
- Zoveel als mogelijk afgestemd op het NRM (buitengebied/beleidsindices)

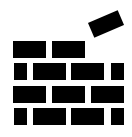

Invloeds-/Buitengebied in 2.10 was opgebouwd uit NRM West 2021 / LMS / COROP-indeling.

Bestaande gebiedsindelingen van V-MRDH 2.10 is op verschillende plaatsen aangepast naar vraag van de gemeentes voor V-MRDH 3.0:

Sociaal-economische gegevens verzameld voor 2020,

opgebouwd uit verschillende bronnen:

- CBS en BAG (inwoners)
- LISA (arbeidsplaatsen studiegebied)
- DUO (leerling plaatsen)

Deze data is direct op postcode of zoneniveau gekoppeld.

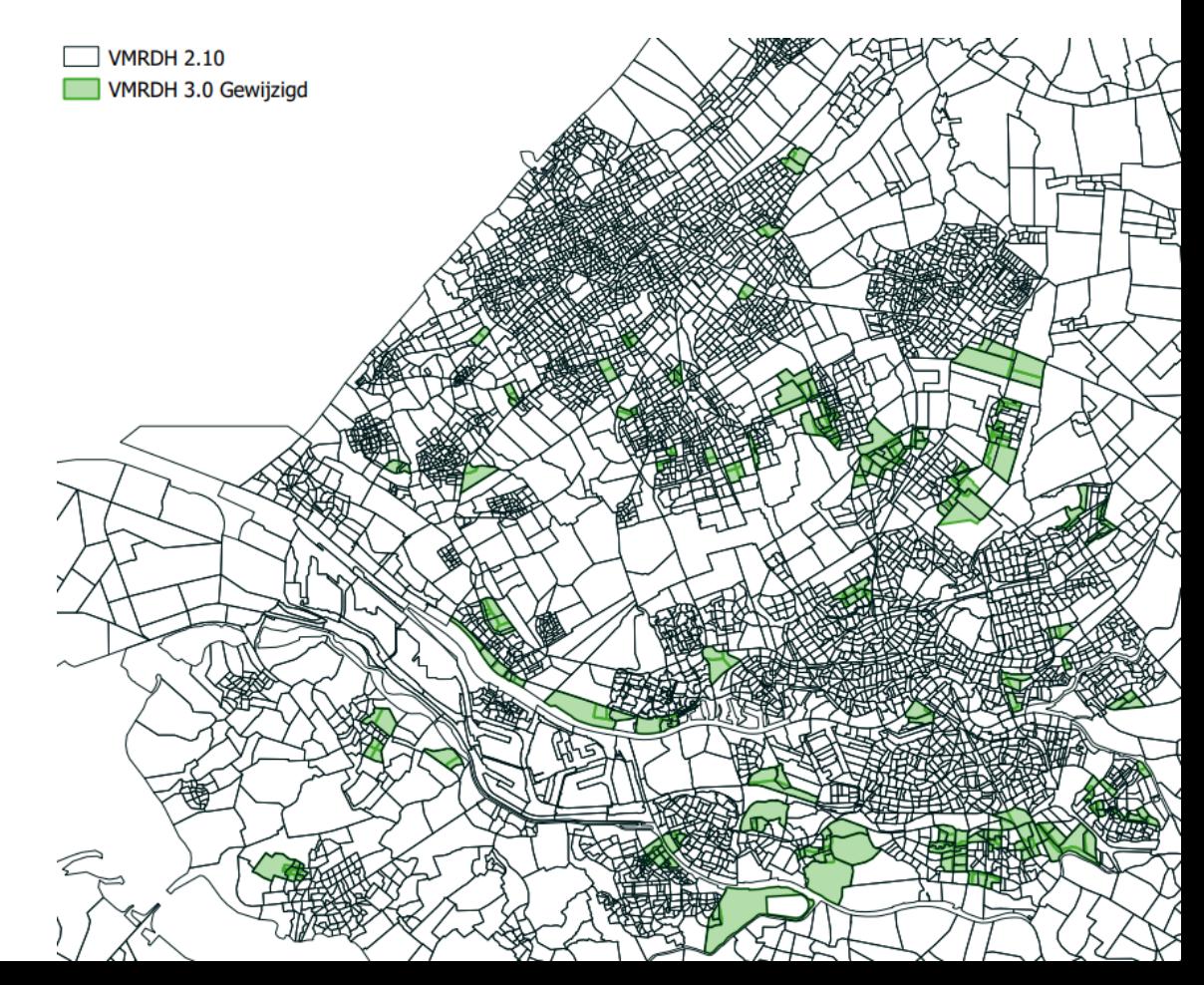

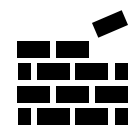

Ruimtelijke vulling en netwerken prognoses:

- Intensief proces met gemeenten, waarin ruimtelijke plannen worden geïnventariseerd
- Dit is via OmniTRANS Analytics gedaan
- Prognose SEG daarna gecheckt op grote missende plannen, in contact met gemeentes nog toevoegingen gedaan
- SEG gecorrigeerd aan de hand van NRM per gemeente totalen waar nodig (zie technische rapportage voor specificaties studiegebied 4.3.1 en buitengebied 4.3.2)

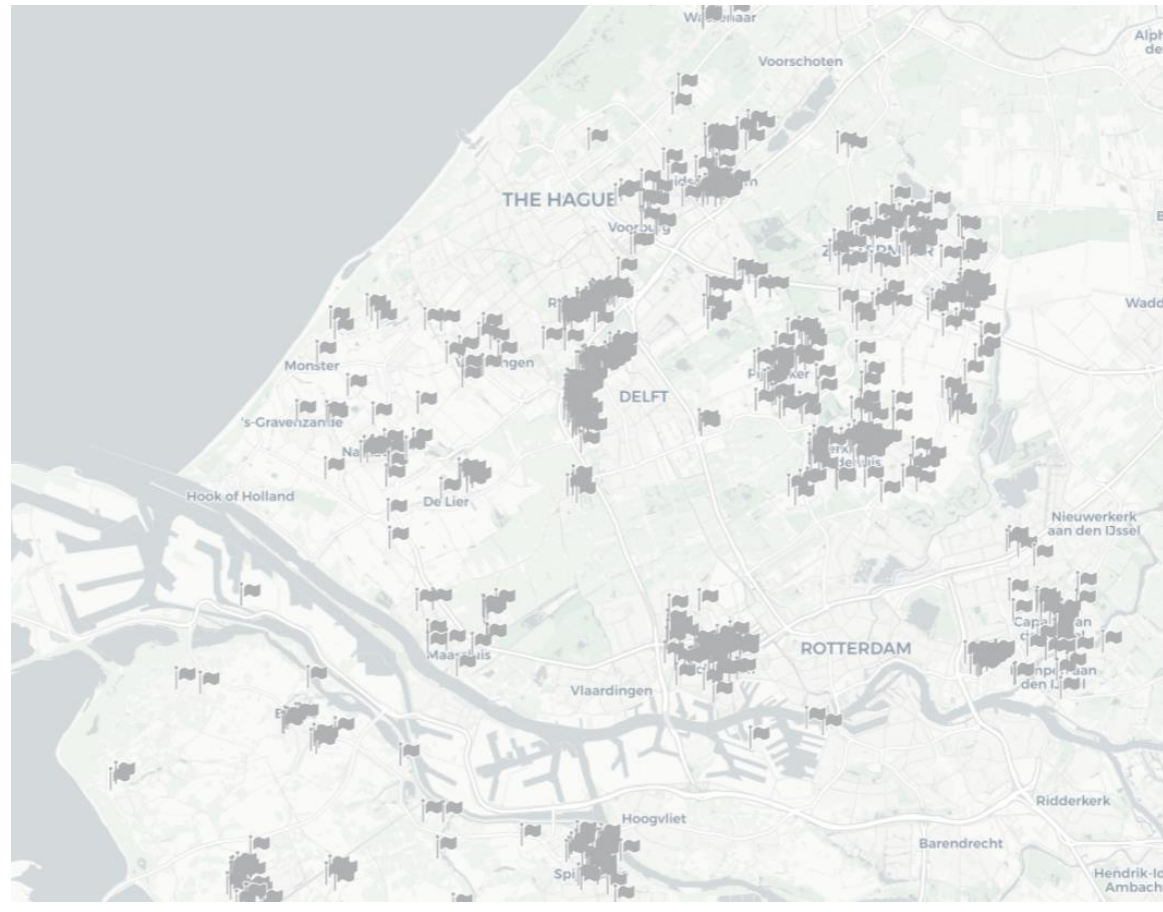

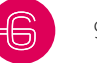

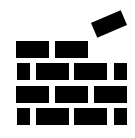

WLO Hoog (beleidsarm) vs stedelijke referentie (beleidsconsistent)

• In stedelijke referentie zijn er andere beleidsparameters gebruikt om Fiets en OV te stimuleren.

Verschillen in beleidsindices tussen scenario's (zie rapportage voor volledige tabel 4.8):

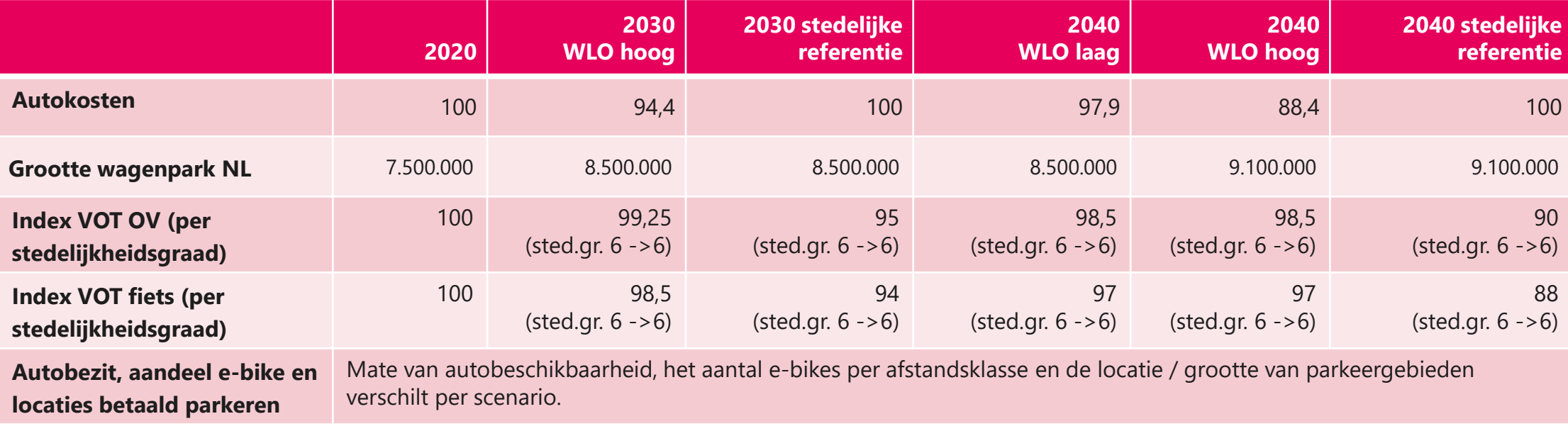

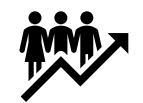

Stedelijkheidsgraad in 6 categorieën, nieuw in V-MRDH 3.0

De mate van stedelijkheid heeft invloed op het mobiliteitsgedag.

- Per scenario per zone is de stedelijkheidsgraad bepaald op basis van groei inwoners en arbeidsplaatsen
- De stedelijkheidsgraad kan niet afnemen ten opzichte van het basisjaar
- In een studie verandert de stedelijkheidsgraad niet automatisch mee bij een groei in SEG,

hier moet dus zelf een aanname over worden gedaan

De stedelijkheidsgraad is van invloed op de volgende onderdelen:

- Ritgeneratieparameters (ODiN)
- Haltepenalty's OV
- Parkeerplafonds die afhankelijk van stedelijkheidsgraad actief zijn
- Differentiatie autobezit (prognoses)
- VOT-indices (prognoses)

Waardes zijn makkelijk terug te vinden in Analytics.

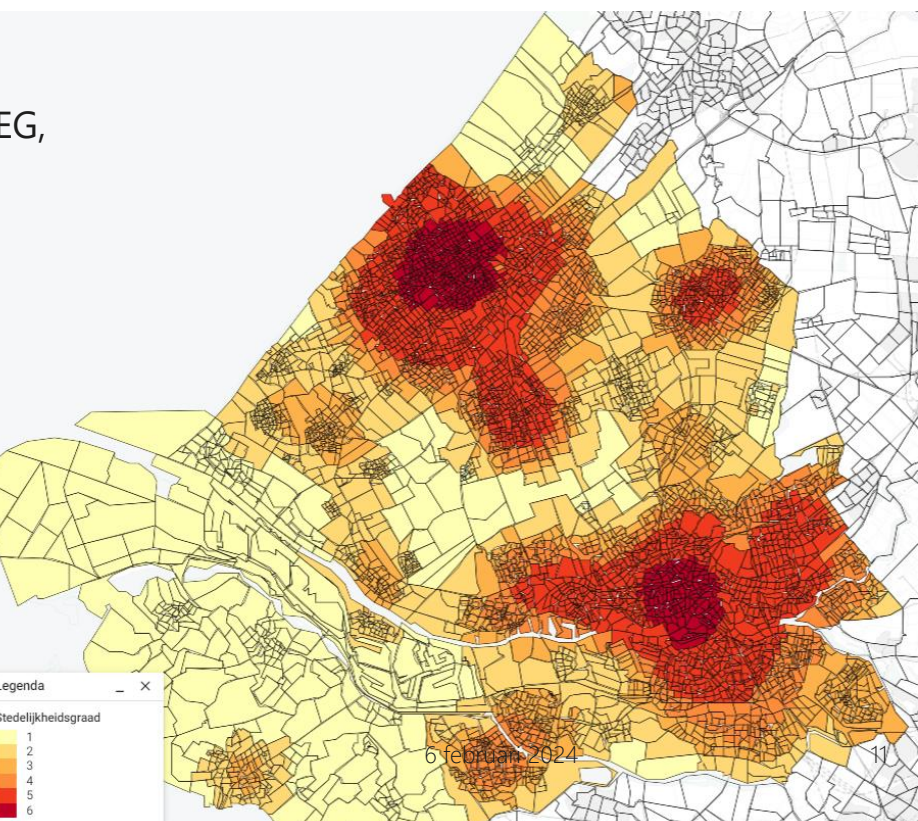

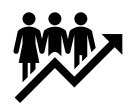

Bepaling stedelijkheidgraad

- Voor het basisjaar per modelzone berekend volgens de methode van Studio bereikbaar (aan de hand van 'proxy-score' welke afhankelijk is van de nabijheidsscore en dichtheid van inwoners en arbeidsplaatsen)
- In de ritgeneratie is de ritproductie per type stedelijkheidsgraad bepaald aan de hand van ODiN data
- Voor de prognoses is de 'proxy-score' zelf berekend aan de hand van de groei met de volgende formule:

Proxy-score basisjaar + groei inwoners+arbeidsplaatsen/oppervlakte van de area/5.29

• In studies moet de stedelijkheidsgraad handmatig worden aangepast voor een bepaalde zone in de SEG als hierin grote ontwikkelingen zijn. Om te bepalen of de stedelijkheidsgraad omhoog aangepast moet worden kan de stedelijkheidsbepaling sheet gebruikt worden (komt terug in slide 56).

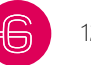

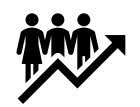

Autobezit, nieuwe methode in 3.0

- Autobeschikbaarheid is een belangrijke parameter voor de vervoerswijzekeuze in het model
- Met behulp van CBS-data voor 2020 is het autobezit opgenomen in de SEG (huishoudens met 0 auto's, huishoudens met 1 auto, huishoudens met 2 auto's en huishoudens met 3 of meer auto's)
- Uit het NRM 2023 is de groei in het wagenpark naar de prognoses toe afgeleid, deze waardes zijn gedifferentieerd naar stedelijkheidsgraad
- Hoogstedelijke gebieden kennen in de stedelijke referentie een andere groei van het autobezit dan in de WLO hoog scenario's
- Modeltoelichting en handleiding V-MRDH3.0 6 februari 2024  $\overline{\blacksquare}$  13 • Om tot eenzelfde invoer als het basisjaar te komen is een gemiddeld aantal auto's per huishoudens bepaald per scenario per stedelijkheidsgraad. Dit is vervolgens weer vertaald naar de bovengenoemde categorieën in de SEG om tot invoer voor de prognoses te komen

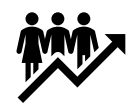

Arbeidsplaatsen specificering voor vrachtmodellering (nieuw in 3.0)

Er is een verfijning in vrachtmodel op soort arbeidsplaatsen toegevoegd. Hierdoor kan er per soort arbeidsplaats een specifieke ritgeneratie toegepast worden. Hiervoor is een aantal extra kolommen toegevoegd aan de SEG om de arbeidsplaatsen op te splitsen in meer categorieën.

Er is voor een indeling gekozen waarbij er geen wijzigingen in de kolommen van de personenverkeermodule nodig zijn.

In deze tabel is te zien hoe de personen verplaatsingsmodulen verder worden gespecificeerd.

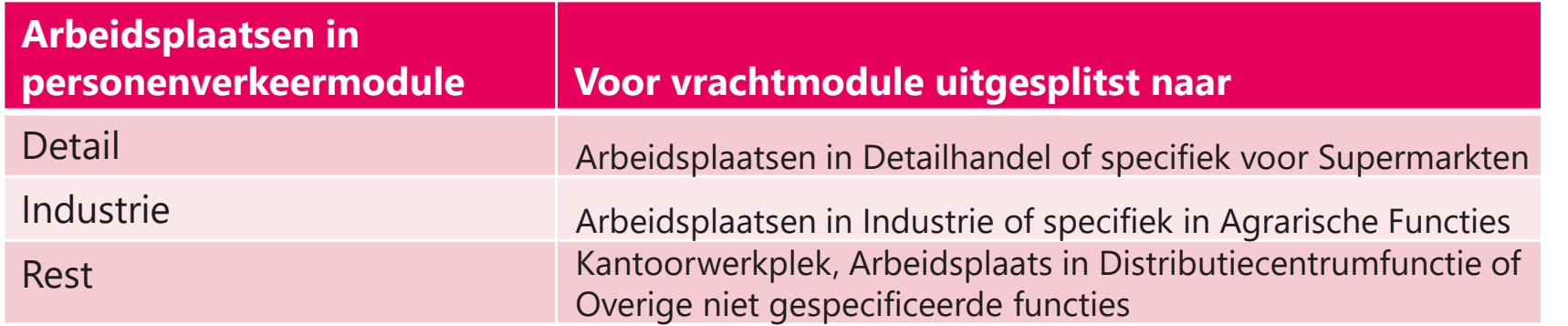

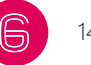

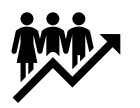

Onderstaande kolommen zijn toegevoegd aan de SEG. In deze kolommen wordt het aantal arbeidsplaatsen ingevuld. Aangezien deze kolommen een uitsplitsing zijn van de kolommen van de personenverplaatsingsmodule moeten er een aantal checks worden gedaan (zie tweede kolom). Het aantal arbeidsplaatsen detail in de personenverplaatsingenmodule kan niet groter zijn dan het aantal arbeidsplaatsen in de supermarktfunctie van de vrachtmodule aangezien supermarkt een subcategorie is van detail.

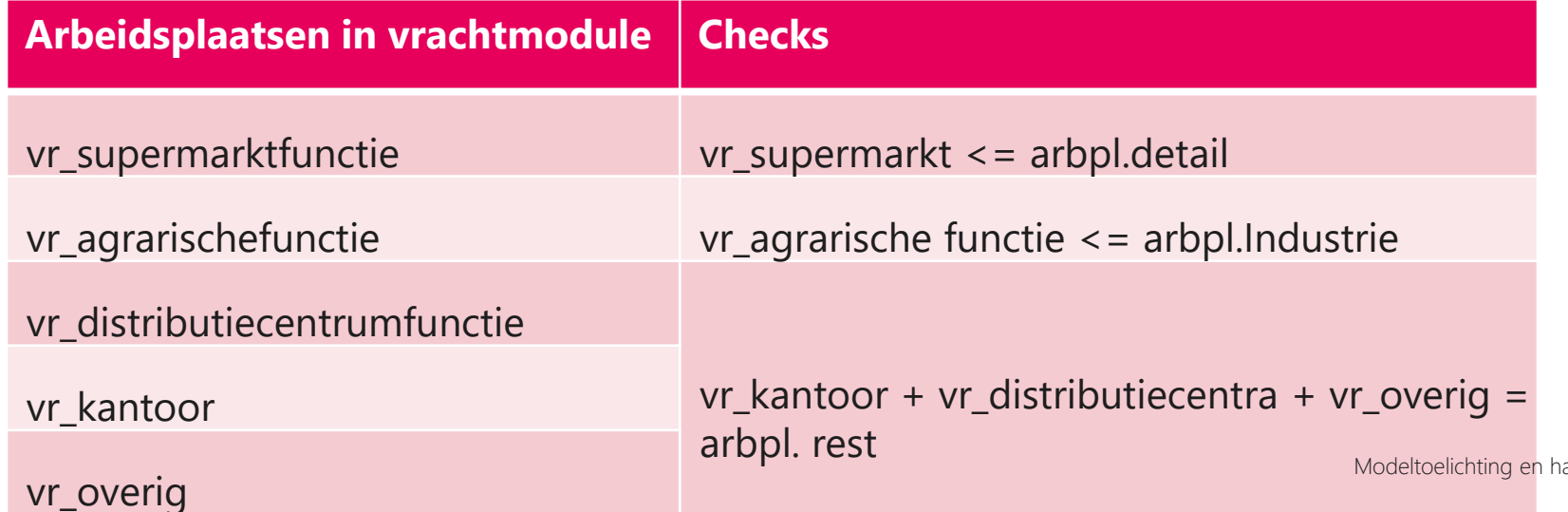

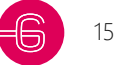

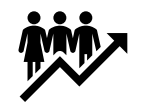

#### Parkeertarieven (nieuwe in V-MRDH 3.0)

- Parkeertarieven voor straatparkeren toegevoegd per zone
- Een hoger tarief zorgt voor meer weerstand op de autoroute naar en van de zone
- Parkeertarieven zijn in euro's per uur opgenomen
- Deze worden in de SEG gedefinieerd en zijn per scenario ingesteld
- Per motief verschillende weging van kosten
	- Werk =  $0.25$
	- Winkel =  $2.0$
	- Onderwijs = 1.0
	- $Zakelijk = 0$
	- Overig  $= 0.5$

Tarieven makkelijk terug te vinden in Analytics

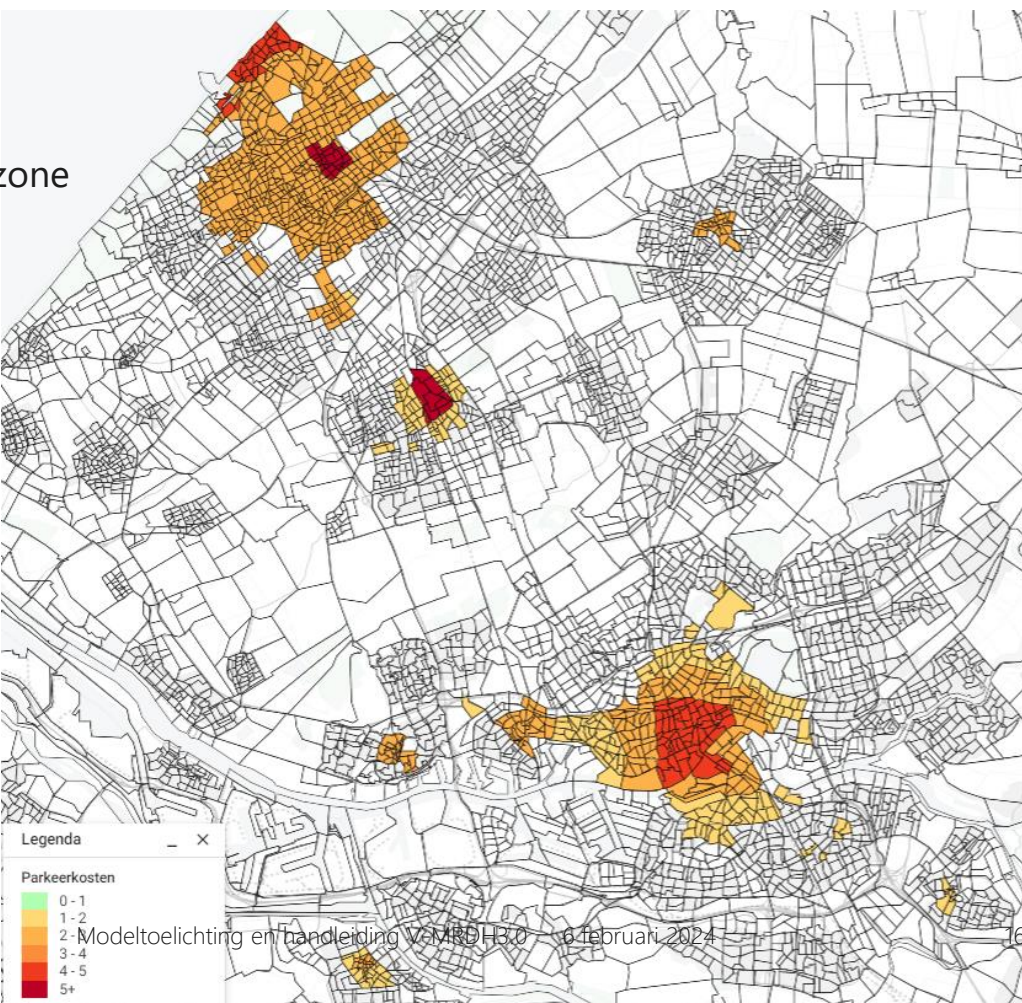

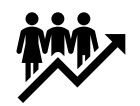

Speciale functies (zat ook in 2.10)

- Publiekstrekkers hebben een afwijkend ritgeneratie patroon (pretparken, concertzalen, ziekenhuis enz.)
- Dergelijke functies worden exogeen ingebracht in het verkeersmodel in motief overig
- Jaaraantallen bezoekers zijn omgerekend naar ritten per dagdeel, deze zijn toegevoegd in model zone

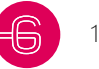

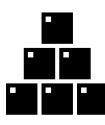

#### **3. Module Park & Ride**

Park & Ride is een veelgebruikte vorm van transport binnen de MRDH.

Omdat deze ketenverplaatsing niet gemodelleerd kan worden in het

zwaartekrachtmodel, bestaat hier een aparte module voor.

- Module is overgenomen uit het RVMK
- P+R-terreinen hebben in het V-MRDH3.0 een eigen centroid
- Er wordt een autorit van A naar B uit de automatrix verwijderd en daarvoor komen twee nieuwe ritten in de plaats: een autorit van A naar C (P+R-locatie), en een OV-rit van C naar B.
- Motief werk
- Per modeljaar en per dagdeel is een ander aantal ritten en herkomst en bestemmingsterreinen ingevoerd

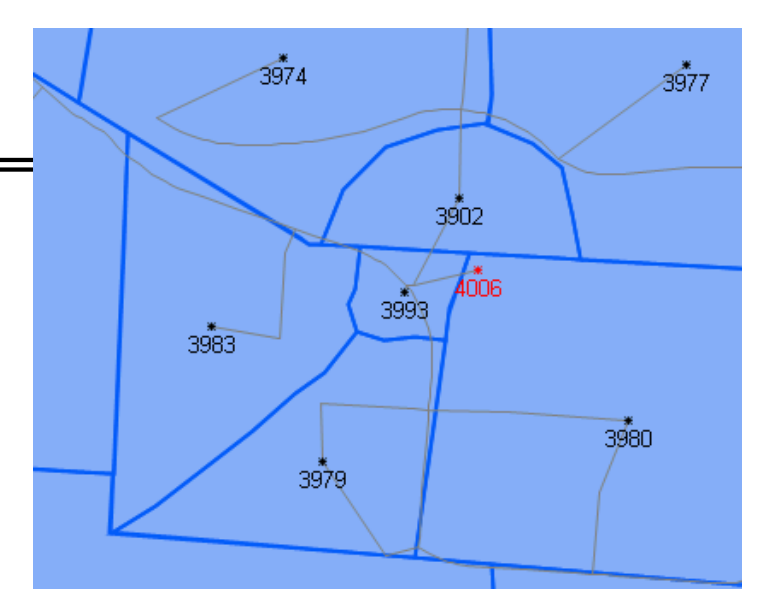

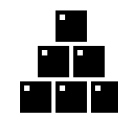

#### **3. Module Parkeren**

De module Parkeren kent een soortgelijke aanpak als de module P+R

- Module hevelt voor opgegeven parkeerzones, het opgegeven aantal ritten over vanuit één of meerdere donorzones
- Motieven winkel en overig
- Ook hier zijn de ritten die worden overgeheveld aangegeven per modeljaar en per dagdeel

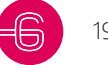

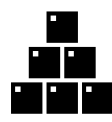

# **3. Module Parkeerplafond (nieuw in V-MRDH3.0)**

Parkeerplafonds zijn nieuw in het V-MRDH3.0 en vormen een extra voorwaarde bij de matrixschatting

- Het parkeerplafond stelt een maximum aan het aantal aankomsten en vertrekken met personenauto's in een bepaald gebied
- In totaal zijn er 70 gebieden aanwezig in het model, waarbij de gebieden uit de 65x65 matrix het uitgangspunt was maar er nog een kleine verfijning is doorgevoerd
- De parkeerplafonds zijn alleen actief in hoogstedelijke gebieden (stedelijkheidsgraad 5 of 6)
- De plafonds zijn bepaald op basis van beschikbare parkeerplaatsen (Urban Tools Next), dagdeelfactoren en correctiefactoren (waar deze waardes te vinden zijn komt in de toepassing terug)
- De dagdeelfactoren zijn bepaald aan de hand van de a priori run van het basisjaar
- Per deelgebied is een maximaal aantal ritten opgegeven voor autoverkeer, dit varieert per modeljaar en per dagdeel
- Modeltoelichting en handleiding V-MRDH3.0 6 februari 2024 **20 1999** 20 • Per zone kan ook het autobezit ingesteld worden, zorg dat dit enigszins in lijn is met het plan en dus ook parkeerplafond

# **3. Module Parkeerplafond (nieuw in V-MRDH3.0)**

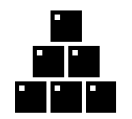

Legenda

De 70-plafondgebieden

Parkeergebied waarin voor de Hoog-Stedelijke modelzones een parkeerplafond is ingesteld Parkeergebied waarvoor geen parkeerplafond is ingesteld Hoog-Stedelijke modelzones 2020 (stedelijkheidsgraad 5 & 6)  $\mathcal{M} \rightarrow \mathcal{M}$  and  $\mathcal{M} \rightarrow \mathcal{M}$  for  $\mathcal{M} \rightarrow \mathcal{M}$  . For  $\mathcal{M} \rightarrow \mathcal{M}$ -  $\Rightarrow$ 

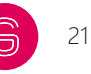

### **3. Module Havenvrachtverkeer**

Om te voorkomen dat het vrachtverkeer in de haven van Rotterdam alleen maar korte ritten maakt, is er voor dit vrachtverkeer een aparte module in het V-MRDH opgenomen.

- De module is overgenomen uit het RVMK3.1
- Zorgt voor de generatie van vrachtritten in het havengebied
- De module past skim-correcties toe voor vracht in gedefinieerde zones in het havengebied zodat de onderlinge relaties niet te groot worden
- Correcties zijn bepaald op basis van bluetooth-metingen van het Havenbedrijf

# **3. Module Vrachtwagenheffing (nieuw in V-MRDH3.0)**

Vrachtwagenheffing in de prognosejaren, nieuw in V-MRDH 3.0.

- Door regeerakkoord Rutte III gaat binnen en buitenlands vrachtverkeer betalen voor het gebruik van de weg
- Verandering in vrachtritgeneratie, zie tabel
- De tabel is tot stand gekomen met behulp van studies van het V-MRDH2.0, het NRM en een studie van 4Cast
- Verandering in vrachttoedeling, extra weerstand op links aangegeven met type vrachtheffing
- In overleg met de werkgroep is bepaald welke extra weerstand hiervoor het meest realistisch is (10% op de kilometer prijs van 12,8 cent)

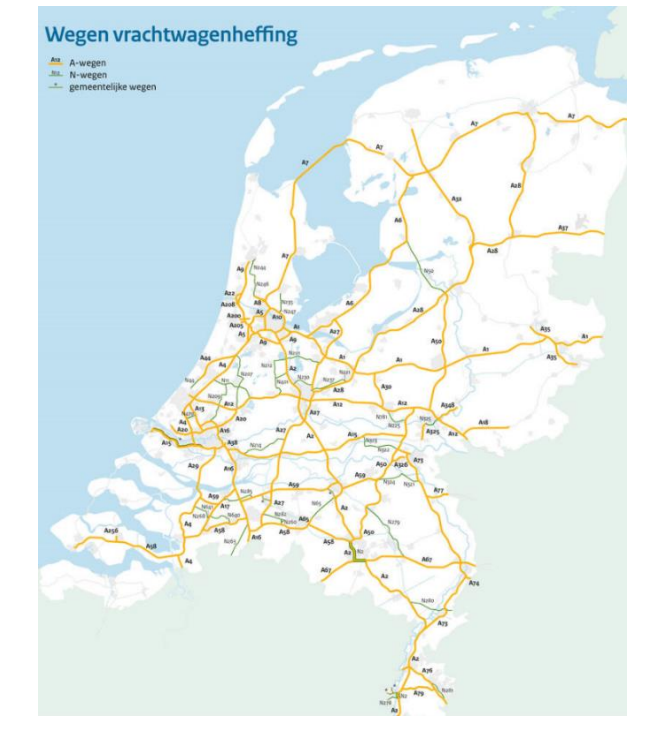

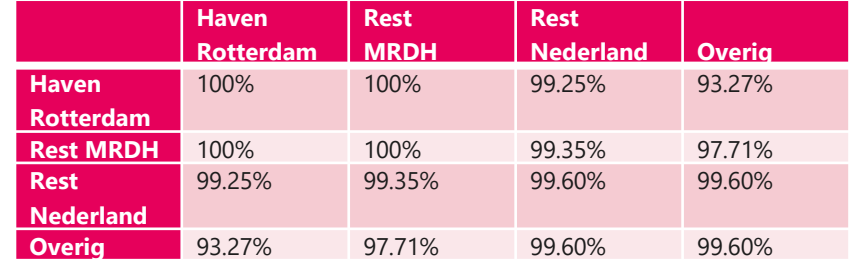

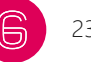

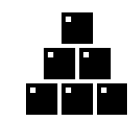

### **3. Module Zero Emission-zones**

Om de leefbaarheid en het winkel- en verblijfsklimaat in de stad te verbeteren en de overlast te beperken stellen Delft, Den Haag en Rotterdam een gebied in zonder uitstoot van schadelijke stoffen (nieuw in V-MRDH 3.0).

- Uit onderzoek van TNO is gebleken dat vrachtverkeer met 6% afneemt
- Voor autoritten ook een afname van 0,9% om het effect op bestelauto's mee te nemen
- Wordt toegepast op aankomsten en vertrekken door middel van een matrixupdate

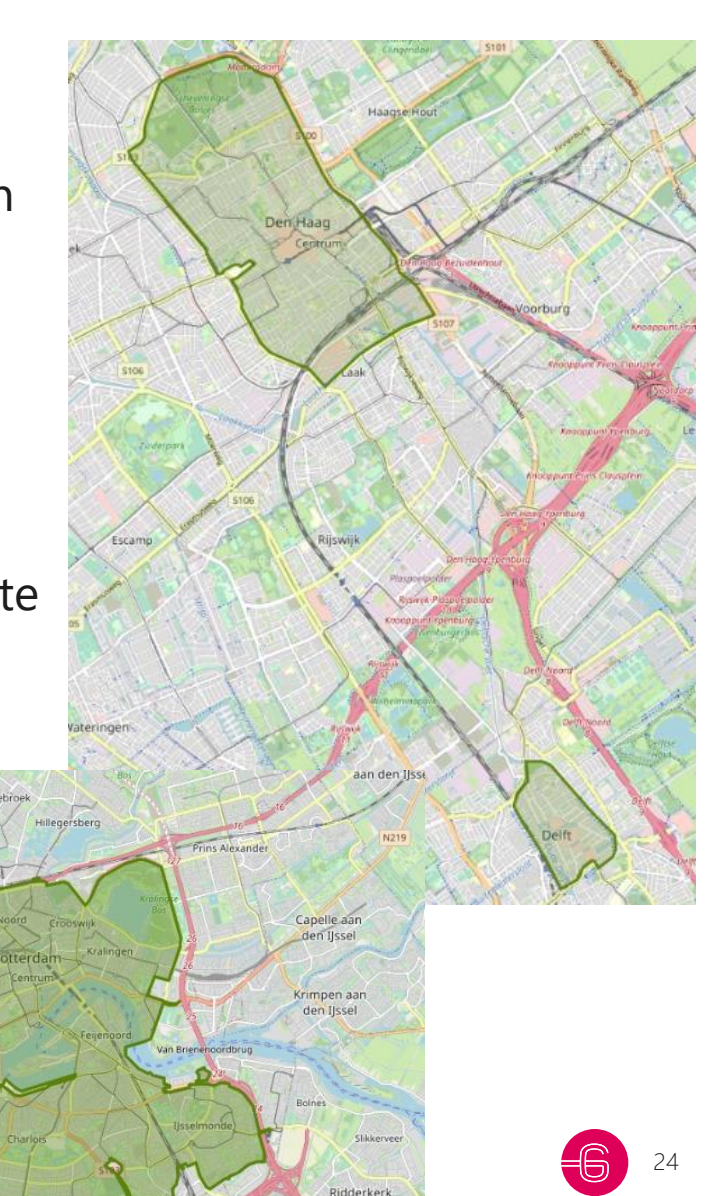

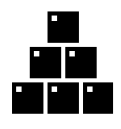

### **3. Module Basisschoolverplaatsingen (zat ook in 2.10)**

Basisschoolverplaatsingen die betrekking hebben op fietsverkeer worden in een aparte module toegevoegd aan het V-MRDH3.0.

- Fietsritten in de ochtendspits en de restdag toegevoegd op basis van inwoners onder de 12 jaar (CBS) en leerlingplaatsen voor onder de 12 jaar (DUO)
- Toegevoegd door unimodale matrixschatting toe te voegen aan fietsmotief 'onderwijs'

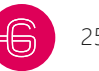

#### **3. Korte ritten module (zat ook in 2.10)**

Het V-MRDH3 .0 werkt, conform een in 2016 uitgevoerde pilot, met een toegevoegd extra motief in de matrixschatting. In dat proces worden ritten geschat met een zeer korte gemiddelde ritlengte (ongeveer 2 km) voor het autoverkeer.

- Aan zowel de aankomsten- als vertrekken-zijde zijn de woningen en het totaal aantal arbeidsplaatsen samengenomen als verklarende variabele
- Met een unimodale schatting met een (top)lognormale distributiefunctie voor auto wordt dit verkeer aan het zwaartekrachtmodel onderworpen.
- Het additionele autoverkeer wordt toegevoegd bij de automatrix in het motief 'overig' in de restdagperiode.
- Het totale volume is ongeveer 12% van het totale restdagvolume.

### **4. Werking verkeersmodel**

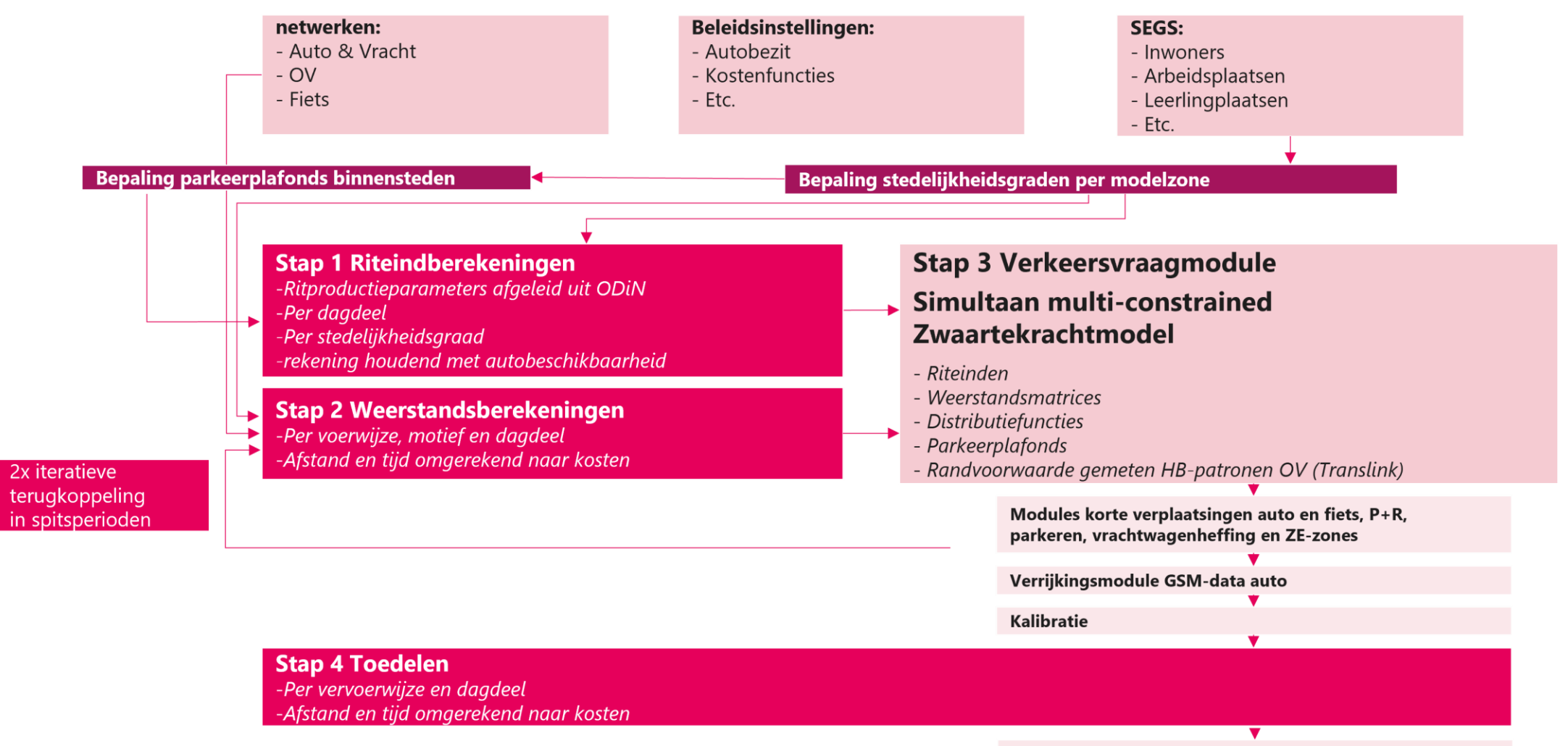

## **4. Zwaartekrachtmodel – multi-constrained**

Het V-MRDH3.0 maakt gebruik van een multi-constrained zwaartekrachtmodel. Dit wordt toegepast om alle randvoorwaarden die voor dit model zijn opgesteld te behalen. Deze randvoorwaarden bestaan uit:

- Riteinden (productie en attractie)
- Parkeerplafonds
- Randvoorwaarde gemeten HB-patronen OV

In verband met de doorlooptijd is de GSM-verrijking losgekoppeld en later uitgevoerd.

## **4. Zwaartekrachtmodel – multi-constrained**

- Op elke combinatie van cellen kan een equality of inequality constraint gezet worden.
- De volgende constraints komen veel voor in onze toepassingen:

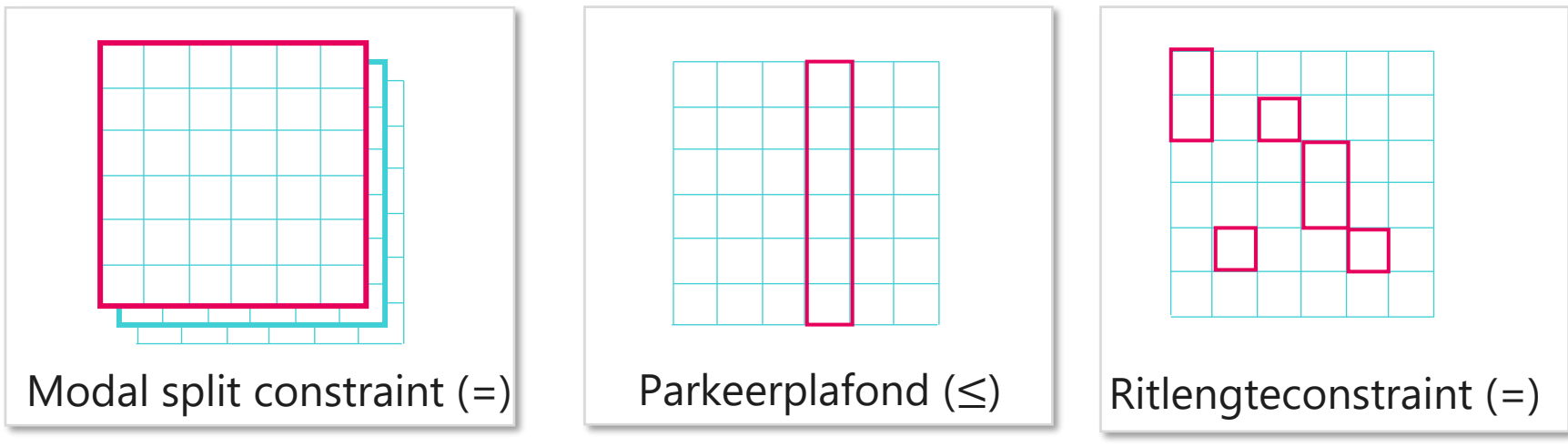

• Bijvoorbeeld alle parkeerplafonds op aankomsten

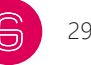

# **4. Werking verkeersmodel**

#### Toedeeltechniek

Vracht:

• Gegeneraliseerde kosten en de 'alles of niets'-methode

Personenauto:

- Gegeneraliseerde kosten, capaciteitsafhankelijk in 20 iteraties
- Volume averaging gecombineerd met kruispuntmodellering

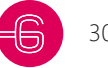

# **4. Werking verkeersmodel**

#### Toedeeltechniek

Fiets:

Drie stappen conform de 'alles of niets'-methode:

- 1/3 deel op basis van de kortste reistijd
- 1/3 deel op de kortste afstand en
- 1/3 deel op basis van een mix tussen deze opties

Een deel van de fietstoedelingen komt ook uit het voor- en natransport van het Openbaar Vervoer.

Openbaar Vervoer:

- Multirouting
- Haltekeuze
- Lijnkeuzemodel ('Zenith')

# **4. OV modellering**

Het concept van voor- en natransport

- Systematiek onderscheidt de volgende ketens als aparte submodaliteiten:
	- Lopen OV Lopen
	- Fiets OV Lopen
	- Lopen OV –Fiets
	- Fiets OV Fiets
- Toevoeging halteweerstanden, extra typeringen
- Herijking penalty's voor overstappen (tussen modaliteiten)
- Dagdeelafhankelijke correcties -> Nadruk op *Fiets-OV-Lopen* in de ochtendspits en *Lopen-OV-Fiets* in de avondspits

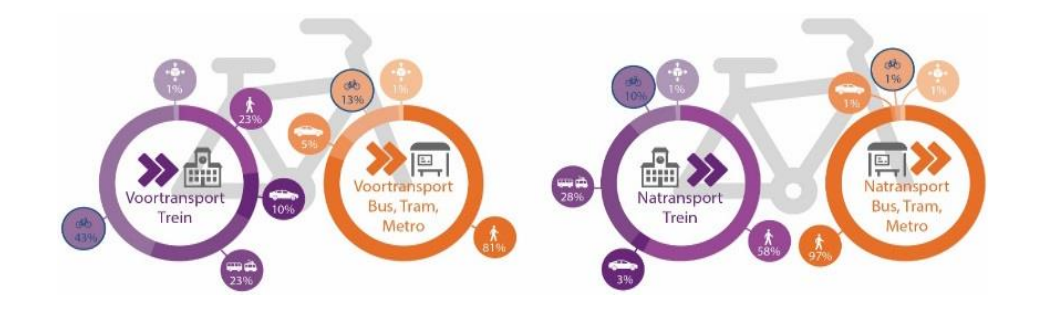

# **4. OV modellering**

#### Kenmerken OV

• Mode en ovlijntype: HST, Intercity, Sprinter, Bus, Tram, Metro

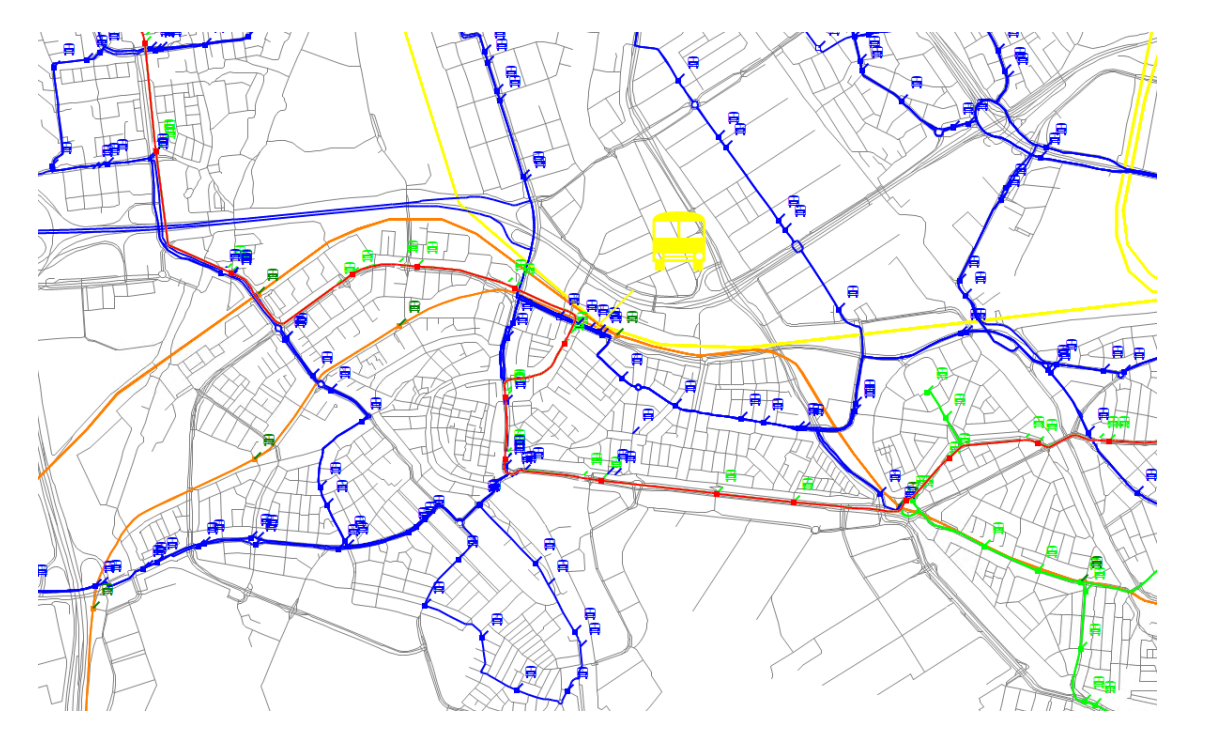

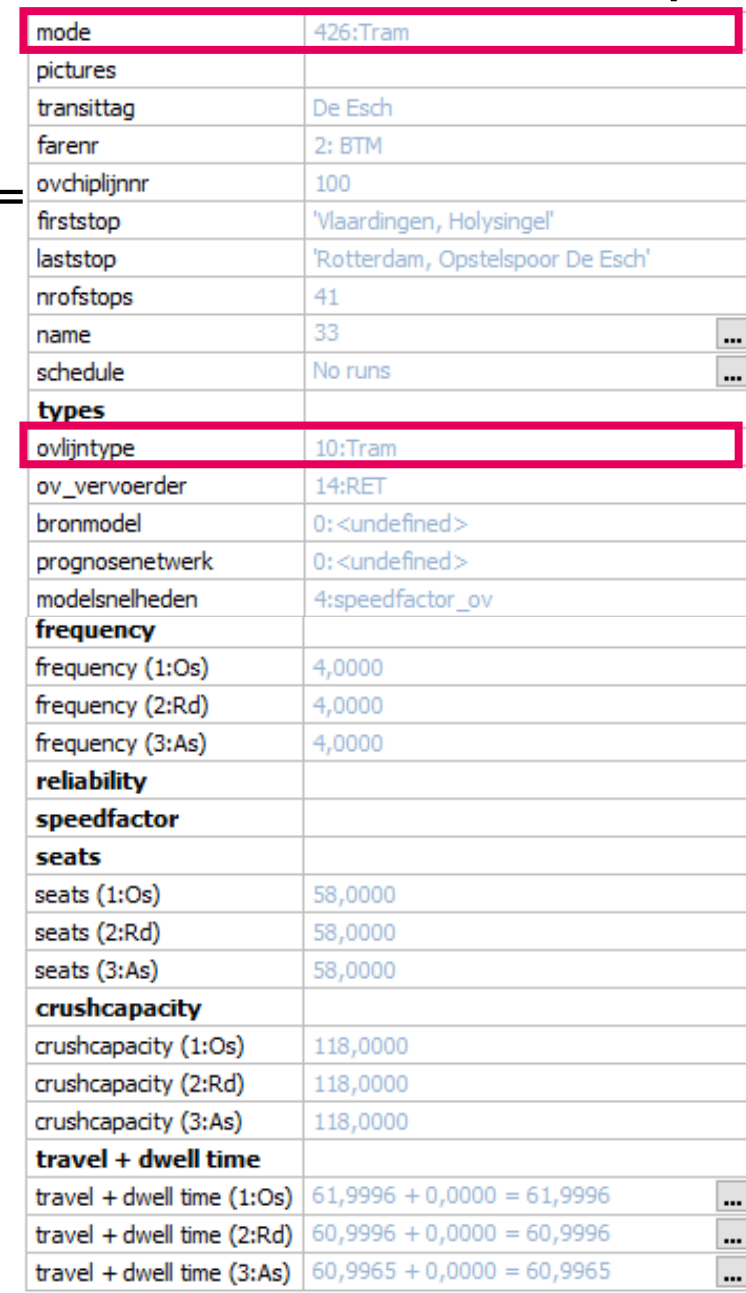

### **4. Bonusmalus**

Om de aantrekkelijkheid tussen de modaliteiten onderling (bus, tram en metro) goed in het model te krijgen zijn er factoren gebruikt in de zenith module. De reistijd en wachttijd van de verschillende modaliteiten worden hiermee vermenigvuldigd.

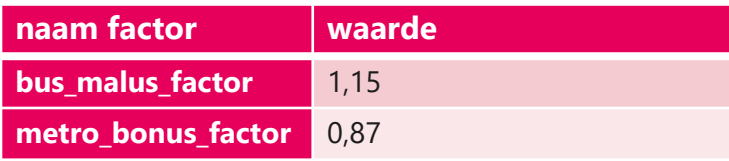

Deze factoren zijn ook toegepast in 2.10. Nieuw in 3.0 is dat dat metrobonus nu ook in het basisjaar is toegepast. De busmalus werd al toegepast in alle scenario's.

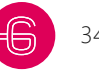

# **4. OV modellering**

#### Kenmerken OV

- Reistijd en stoptijd op een OV lijn per dagdeel
- Stations waar de lijn stopt per dagdeel

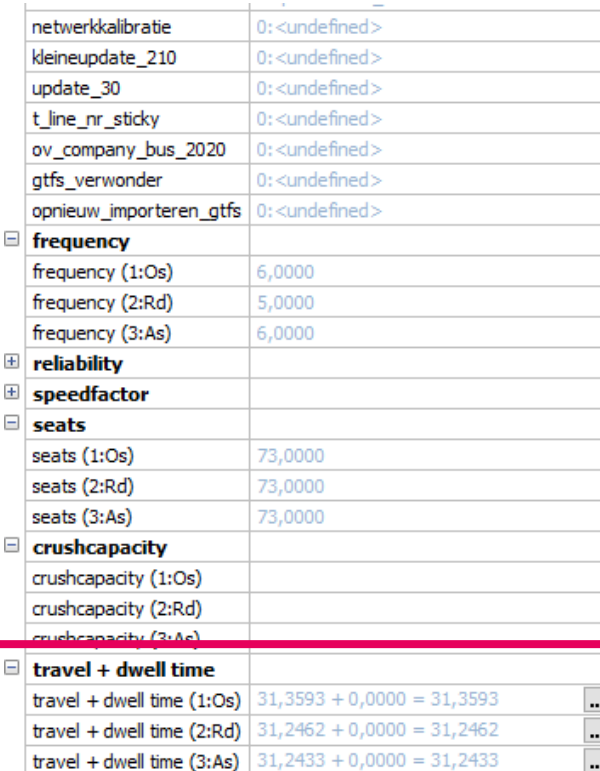

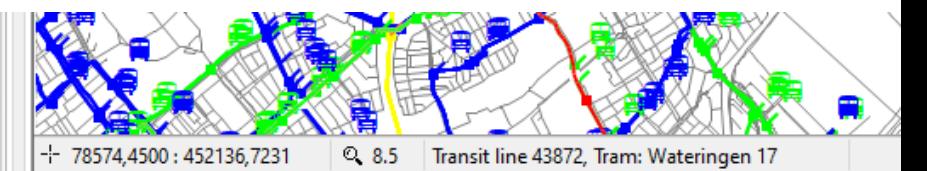

Schedule Editor Stop Editor Transit Line Editor

2020\_FOV: Transit

#### $\boxed{\odot} \; \color{red}{\text{[0]}} \; \color{red}{\text{[0]}} \; \color$

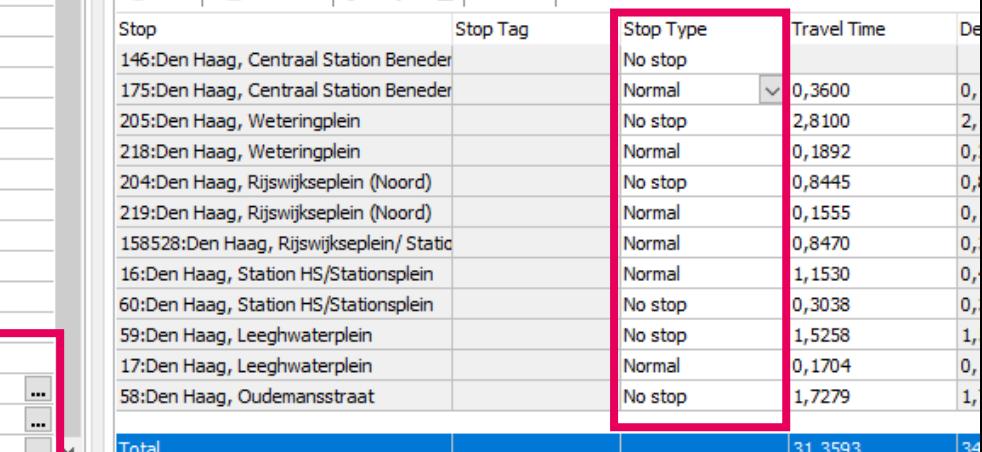

# **4. OV modellering**

Bushalte toegankelijk maken voor fietsers (op 3 plekken aanpassingen doen)

• Type 'halte\_weerstanden\_fiets' aanpassen (1) en 'haltekeuze\_zenith' aanpassen (2)

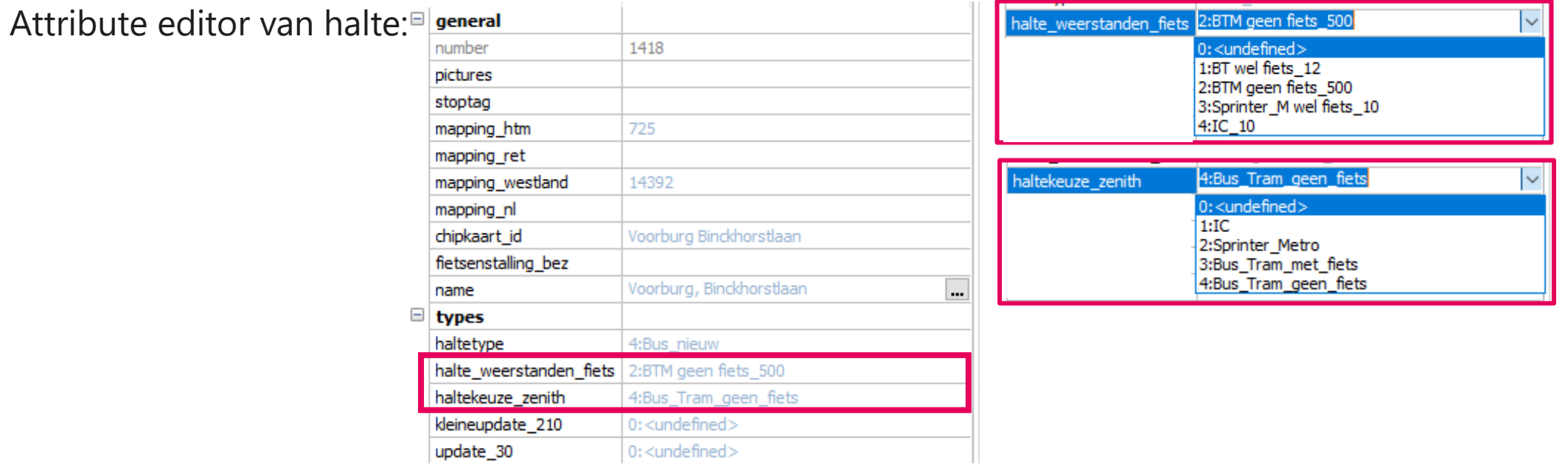

Zorg ook dat er een link met een fietssnelheid op je netwerk richting de halte gaat.

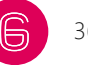
Bushalte toegankelijk maken voor fietsers (op 3 plekken aanpassingen doen)

• Bushalte fietstoegankelijk maken (3), fietspenalty van 500 naar beneden zetten voor **alle dagdelen**: Stop editor van halte:

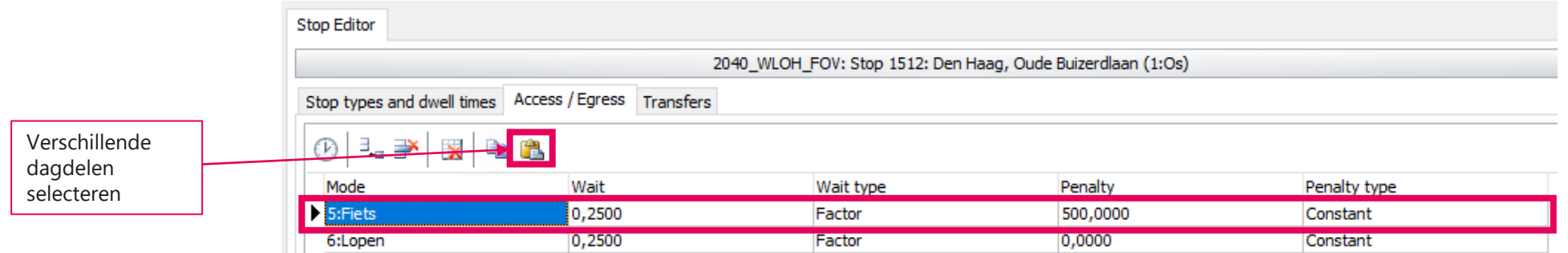

Conform penalty per haltetype en stedelijkheidsgraad

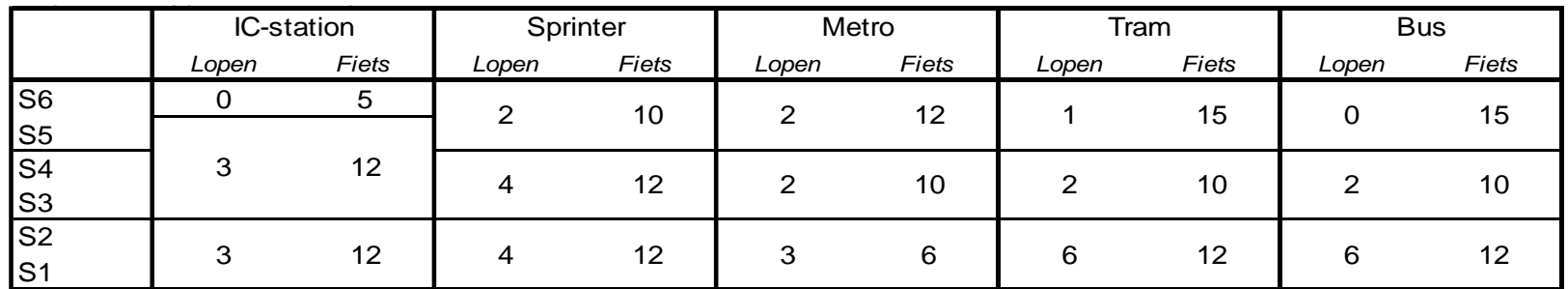

**Algemene instelling voor het hele model, niet gebruikelijk om aan te passen in een studie**

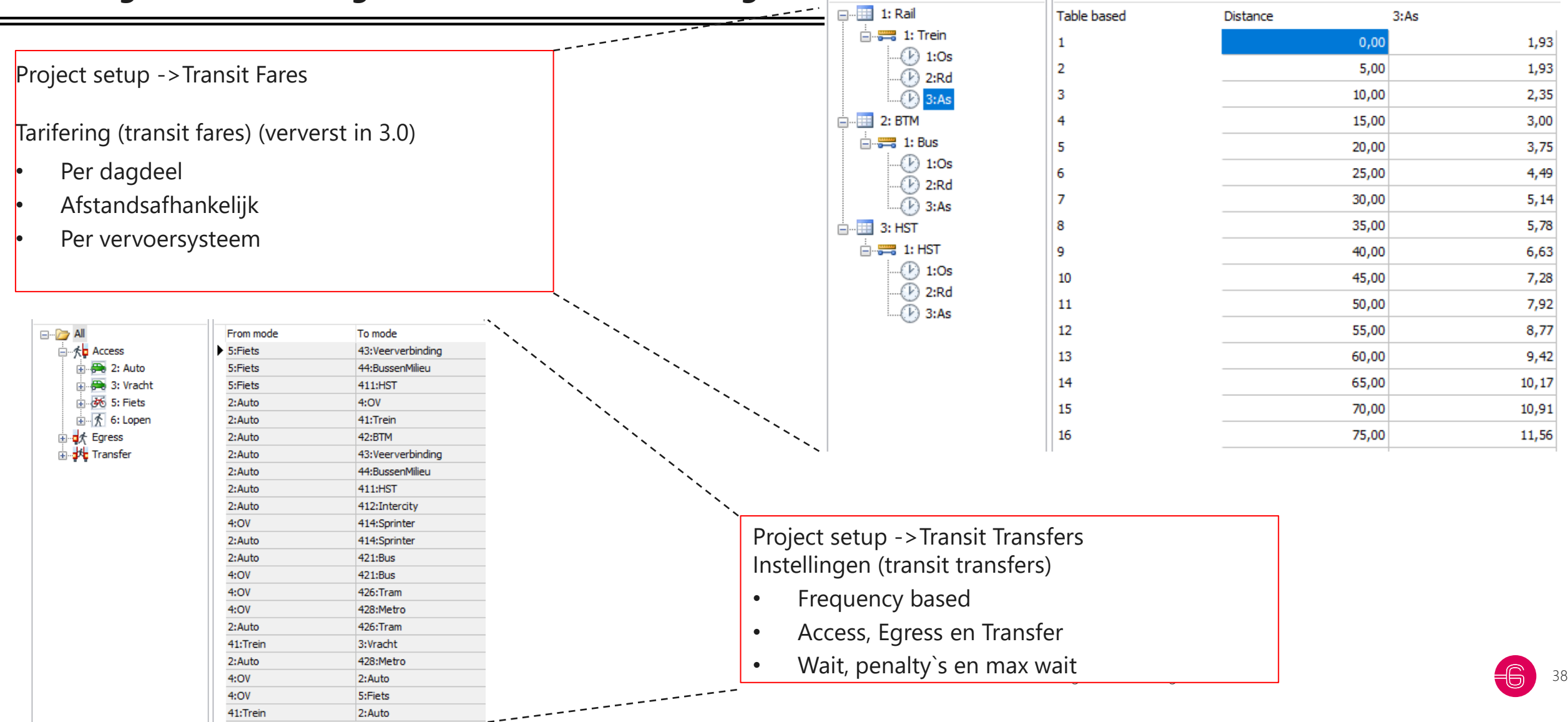

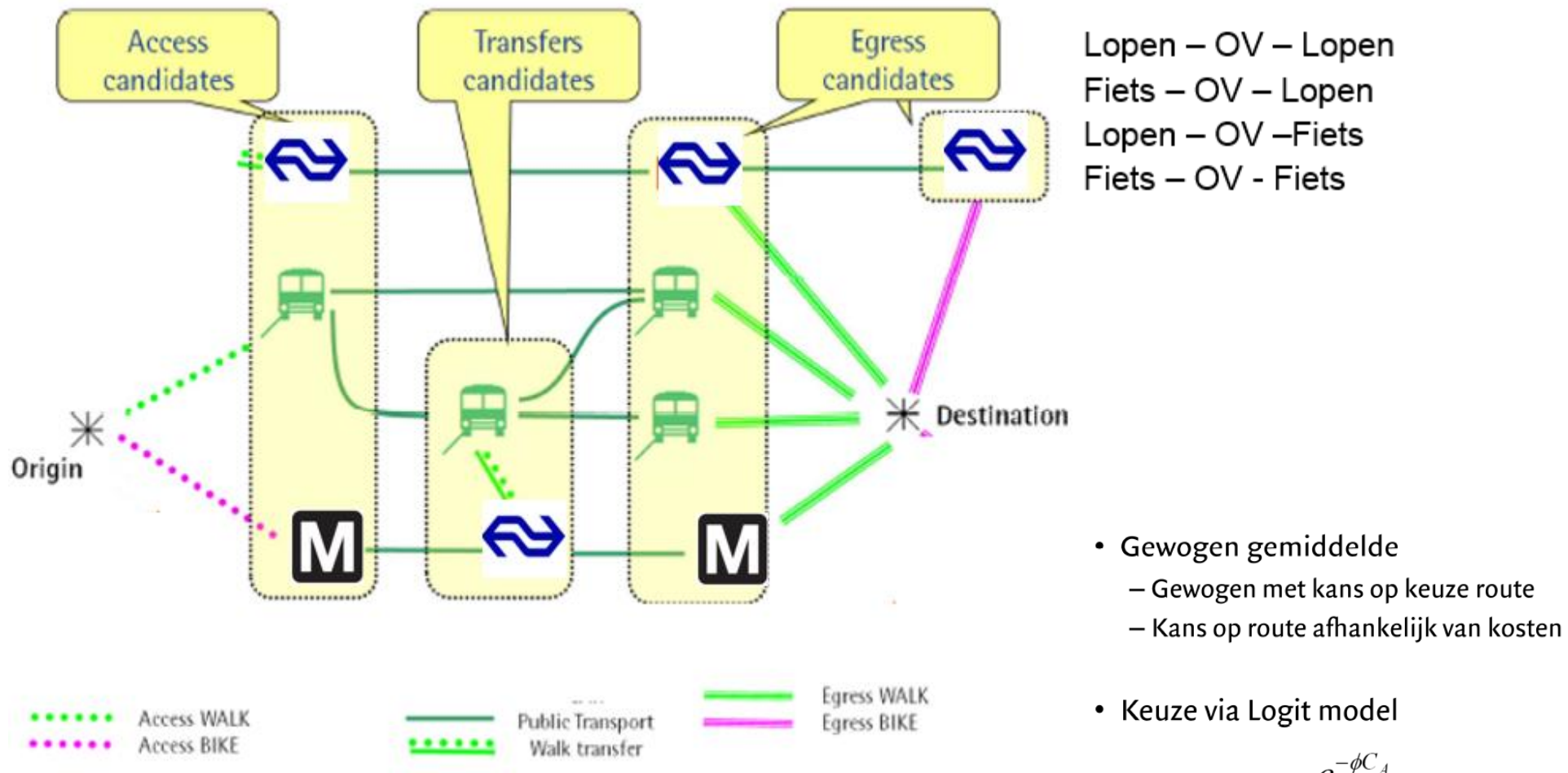

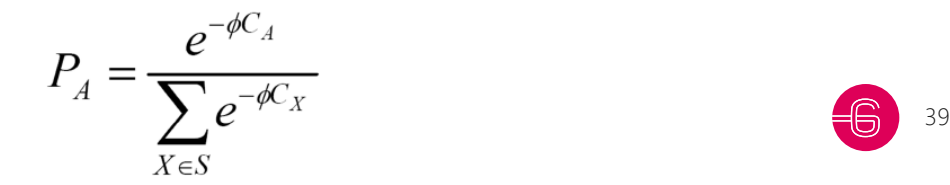

- Skims per dagdeel, per OV-mode en per VNT-User
- Samenvoeging skims met behulp van Multinominal Logit Model t.b.v. matrixschatting *De kansverdelingen over de voor- en natransportketens zijn geoptimaliseerd met behulp van een schaalparameter. De verdeling is op basis van expert judgement op kwaliteit getoetst.*
- Binnen de schatting wordt rekening gehouden met de verschillen over de dagdelen
- Na afloop van de matrixschatting wordt de resulterende OV-matrix weer uitgesplitst naar de vier ketens op basis van de kansverdelingen berekend in het MNL-model

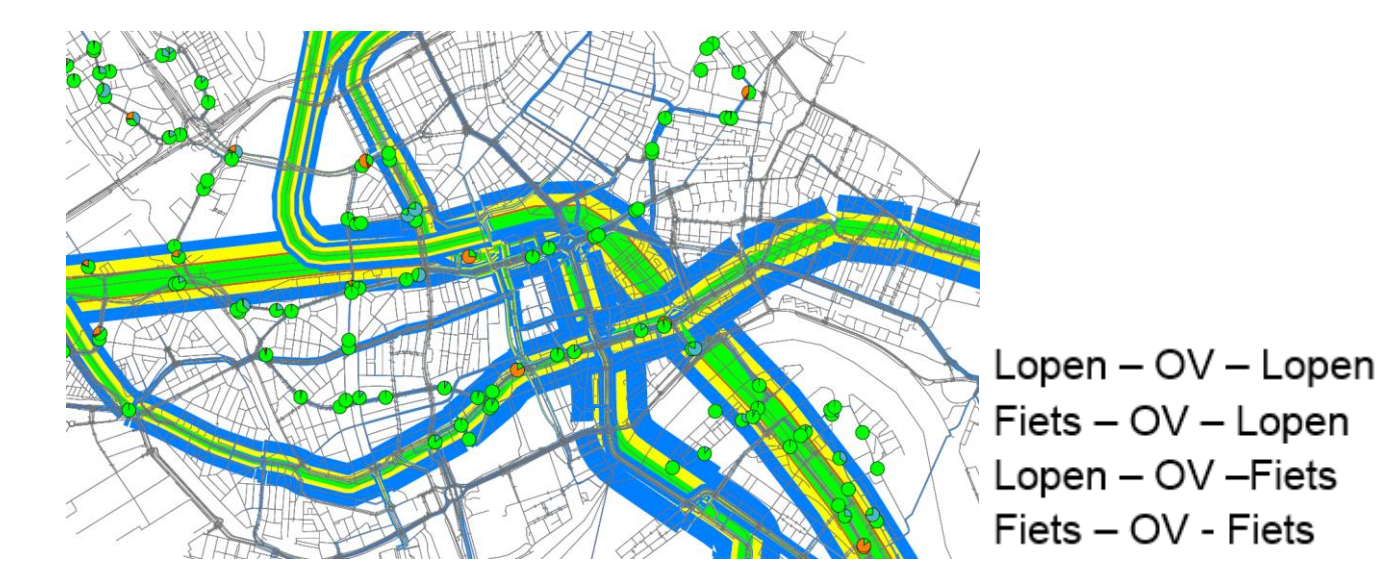

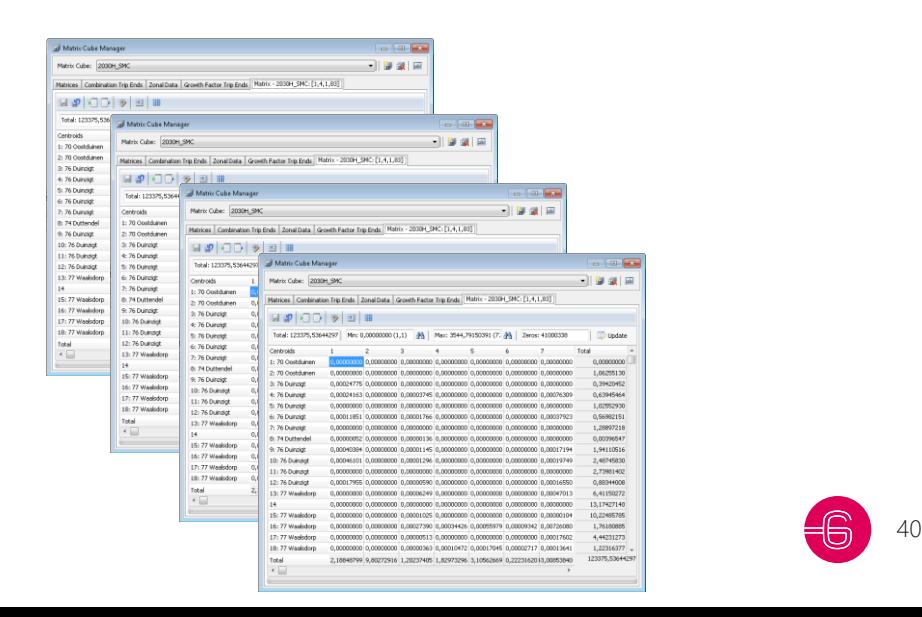

### **Deel B: Handleiding toepassing**

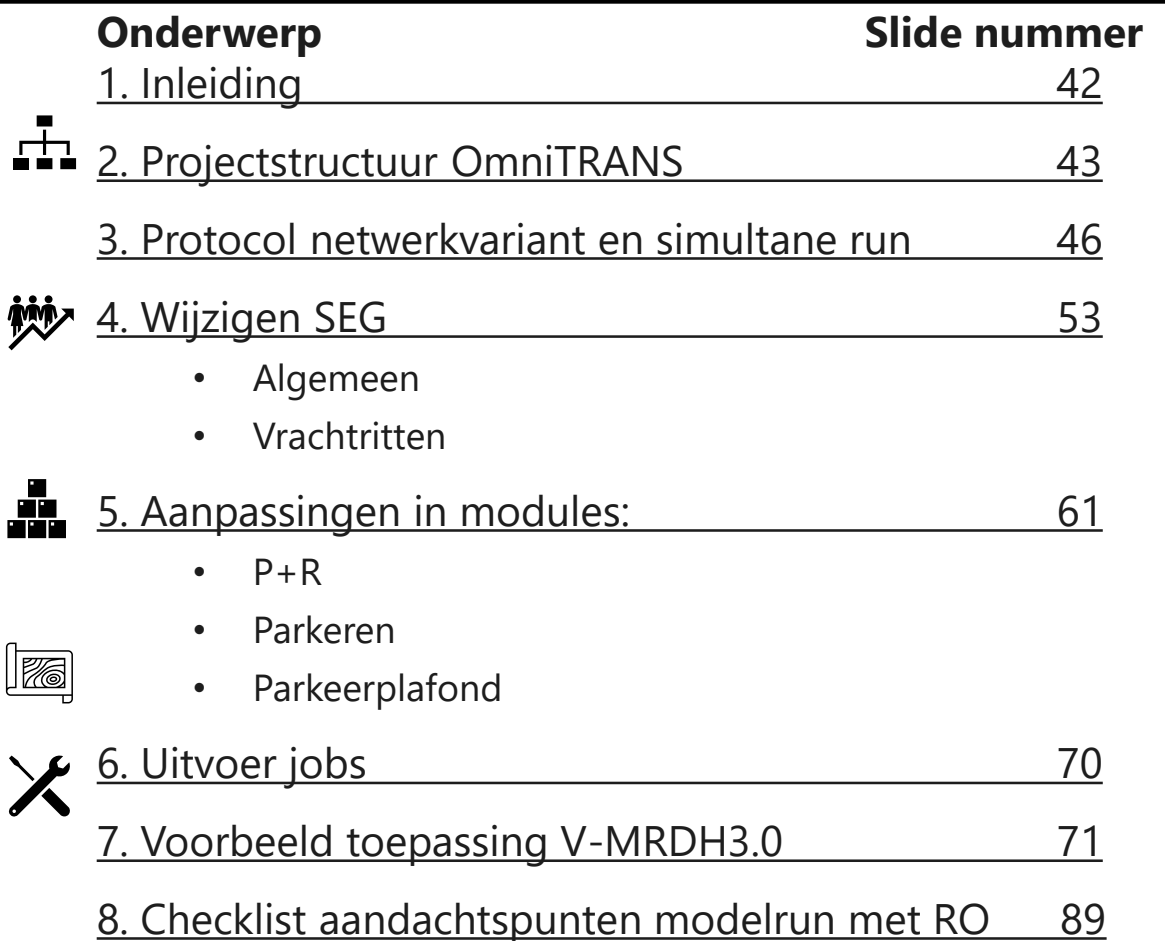

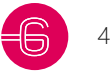

# **1. Inleiding**

Deze handleiding is geschreven om met het simultane verkeersmodel van de metropoolregio Rotterdam Den Haag (V-MRDH) een netwerkvariant of een volledig scenario (netwerk en/of ruimtelijke/beleidsmatige aanpassingen, ook wel genoemd: simultane run) door te rekenen in het softwarepakket OmniTRANS. Op deze manier kan de regio zelf beleidsvraagstukken inzichtelijk maken en is het ook mogelijk het verkeers-modelsysteem over te dragen aan andere partijen ten behoeve van verkeersstudies.

Het V-MRDH is een complex strategisch multimodaal verkeersmodel. Dit betekent dat een toepasser van dit modelsysteem voldoende modelkennis en verkeerskundig inzicht moet bezitten om te weten hoe de berekeningen plaatsvinden, hoe het softwarepakket werkt en hoe de resultaten weergegeven en geïnterpreteerd moeten worden. Daarnaast is het verstandig de technische rapportage door te nemen om voldoende achtergrond te hebben van de opbouw van het verkeersmodelsysteem.

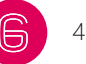

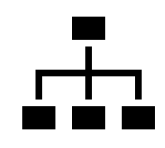

# **2. Projectstructuur OmniTRANS**

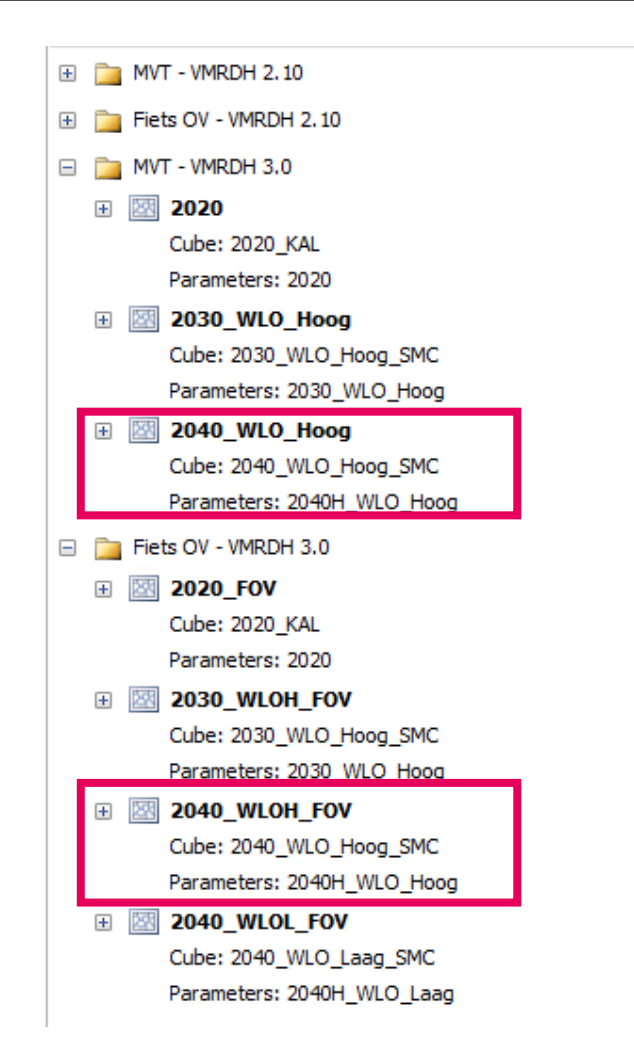

Aparte auto/vracht- en OV/fietsnetwerken per zichtjaar

Zodra je wijzigingen gaat doorvoeren: dupliceren van variant om geen resultaten te overschrijven!

De stedelijke referentie varianten zijn een sub-variant van de WLO Hoog scenario's aangezien de netwerken hetzelfde zijn (er zit wel een andere Cube onder).

Voor MVT hangt WLO Laag ook onder WLO Hoog want het netwerk is identiek.

Voor OV is WLO Laag een aparte variant, het netwerk is hetzelfde maar de halte toegankelijkheid is afhankelijk van de stedelijkheidsgraad. Deze is dus anders per twee varianten.

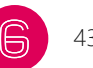

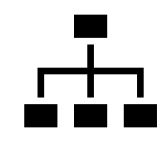

### **2. Projectstructuur OmniTRANS**

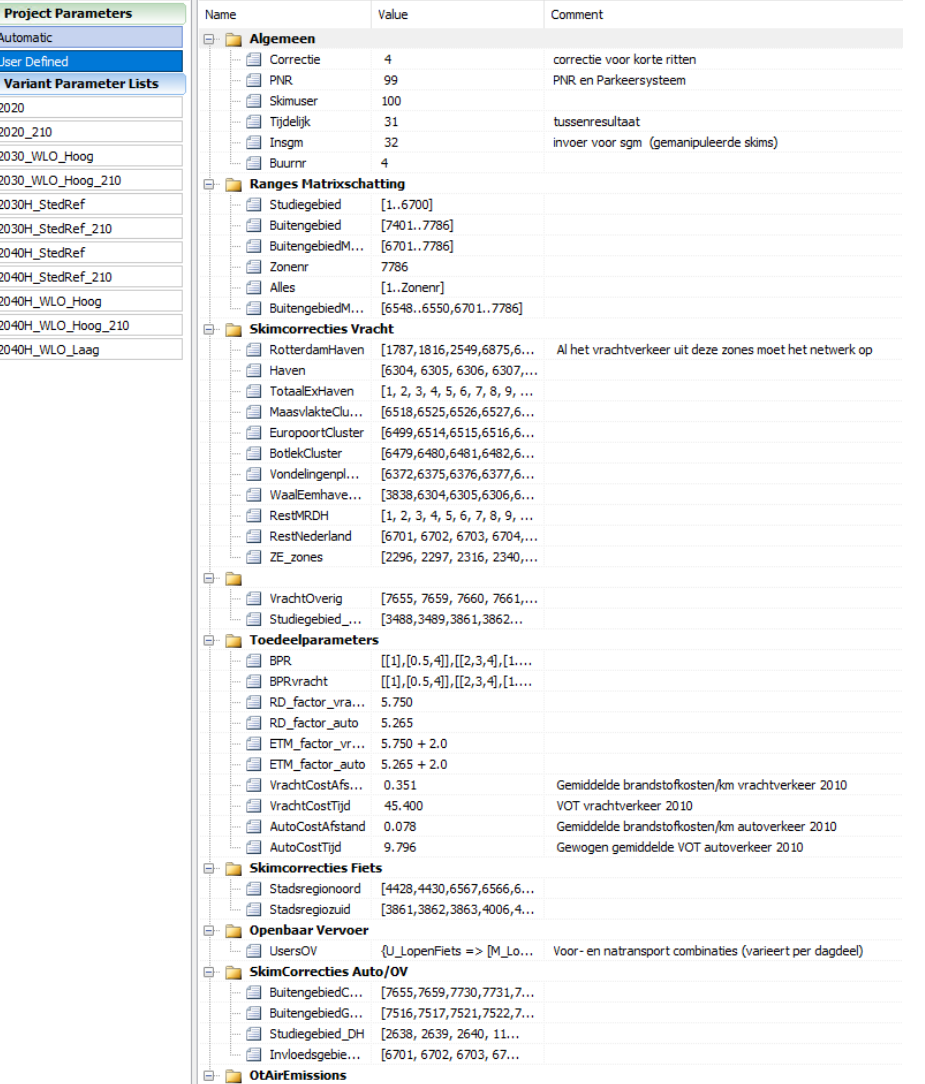

Projectspecifieke parameters:

Generieke parameters zijn hierin vastgelegd. Deze zijn voor het hele OmniTRANS project hetzelfde. Alleen

gewijzigd bij actualisaties of zeer specifieke studies.

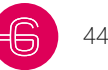

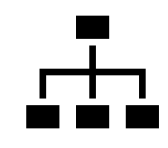

## **2. Projectstructuur OmniTRANS**

#### **Projectstructuur (variant-/cube-/parameterstructuur)**

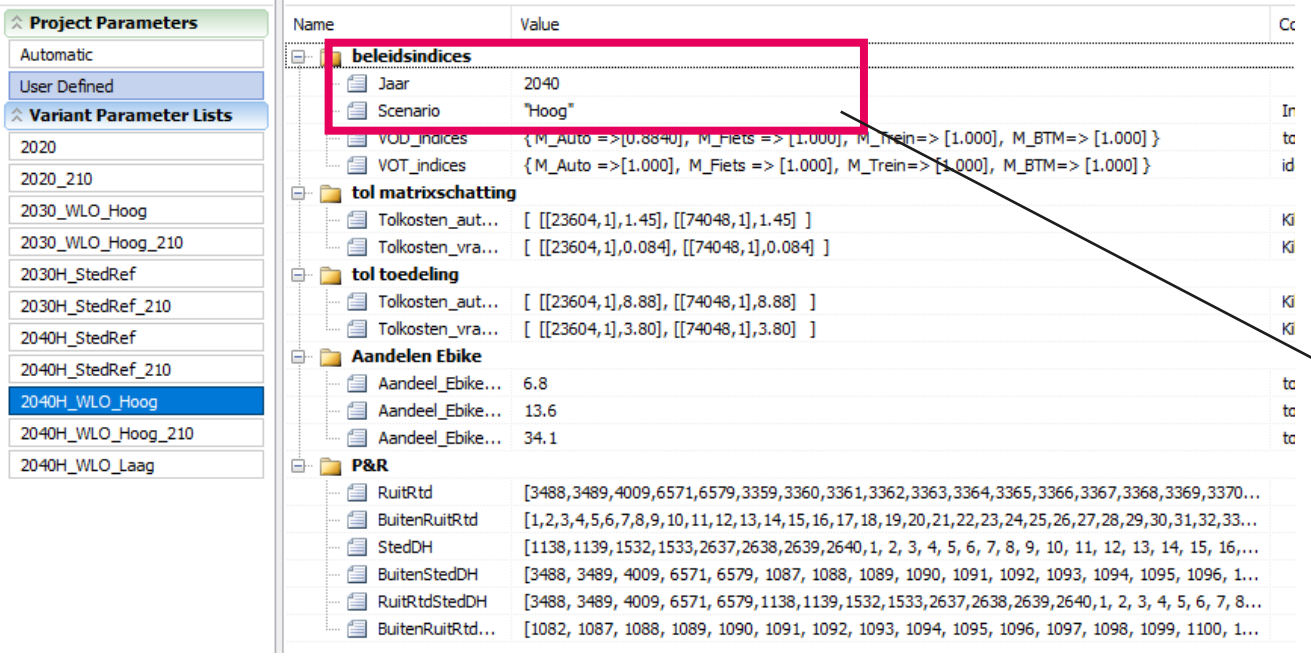

Variant specifieke parameters:

Wijzigen van beleid kan hierin worden doorgevoerd ten behoeve van specifiek **Scenario** 

Jaar en scenario is van invloed op value of time indices per stedelijkheidsgraad en welk parkeerplafond invoerbestand wordt gebruikt

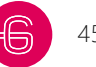

### **3. Protocol netwerkvariant**

Om een netwerkvariant te maken, dient eerst een kopie te worden gemaakt van een bestaande variant in het OmniTRANS-project. Geef de nieuwe variant een naam. De matrix die gekoppeld is aan de variant waarvan een kopie is gemaakt wordt ook aan de nieuwe variant gekoppeld. Bij het toedelen van een netwerkvariant wordt geen nieuwe matrix geschat.

Vervolgens kunnen wijzigingen in het netwerk worden doorgevoerd voor de volgende vervoerswijzen personenauto- en/of vrachtverkeer.

Voor een netwerkvariant voor openbaar vervoer en/of fiets dient een kopie gemaakt te worden van een van de netwerken waarin deze modaliteiten zijn opgenomen. De OV- en fietsnetwerken hoeven bij toedeelvarianten voor alleen motorvoertuigen niet noodzakelijk in het OmniTRANS-project aanwezig te zijn.

### **3. Protocol netwerkvariant**

Om een toedeling van de nieuw aangemaakte variant te maken, moet het tabblad '*Jobs*' geopend worden, waarin afhankelijk van het project de jobs '*Toedelen MVT'* en/of *'Toedelen Fiets OV'* zijn opgenomen. Door op '*Edit the job script*' te klikken, wordt de job geopend. Vervolgens kan de keuze gemaakt worden welke modaliteiten en dagdelen toegedeeld moeten worden. Het starten van de job gebeurt met de '*Run*' knop.

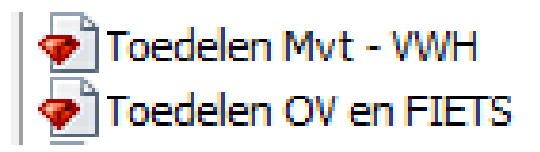

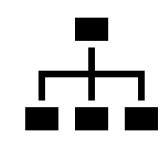

## **3. Wanneer netwerkvariant gebruiken?**

In een netwerkvariant wijzig je iets aan het netwerk en draai je daarna een toedeling

- Bij kleine netwerkwijzigingen (snelheidsaanpassing, lokale nieuwe wegen, verlegging OV-lijn)
- Indien naar een modaliteit gekeken wordt en geen 'modal shift'-aanpassingen verwacht worden

Resultaat: Gewijzigde intensiteiten op wegvakniveau.

Let op: Er zijn twee afzonderlijke toedeeljobs voor Auto/Vracht en OV/Fiets.

Let op: Fiets altijd met OV toedelen.

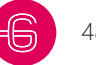

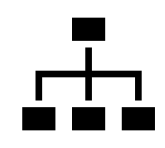

### **3. Simultane run**

Wanneer een 'Simultane modelrun' draaien?

- Bij grotere netwerkwijzigingen (nieuwe regionale verbinding, nieuw metrostation, nieuwe fietssnelweg als ontbrekende schakel, weerstanden op voedingslinks, aanpassing parkeerplafonds)
- Sociaal-economische wijzigingen
- Wijzigingen in de beleidsinstellingen (hoger aandeel e-bike, ander kosten-scenario)

Resultaat: gewijzigde HB-matrices, modal split en intensiteiten op wegvak- en baanvakniveau

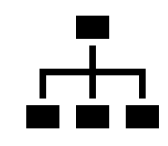

### **3. Simultane run**

Voor het doorrekenen van een simultane modelrun dient zowel een hoofdvariant als een

subvariant aangemaakt te worden van zowel het auto- en vracht als het OV- en fietsnetwerk.

Hoofdvariant met SMC cube (eindresultaat na overhevelen kalibratie-effecten)

Subvariant met SIM cube

Let op: maak voor studie kopieën van deze varianten, cubes en simrun job

```
2040 WLO Hoog
Cube: 2040 WLO Hoog SMC
Parameters: 2040H_WLO_Hoog
图 2040_WLO_Hoog_SIM
   Cube: 2040_WLO_Hoog_SIM
   Parameters: 2040H WLO Hoog
2040_WLOH_FOV
Cube: 2040_WLO_Hoog_SMC
Parameters: 2040H_WLO_Hoog
图 2040_WLOH_FOV_SIM
   Cube: 2040_WLO_Hoog_SIM
   Parameters: 2040H_WLO_Hoog
```
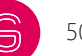

### **3. Simultane run**

- Nadat de varianten zijn aangemaakt dienen met de '*Matrix Cube Manager*' nieuwe '*Matrix Cubes'* aangemaakt te worden.
- Maak een kopie van de SMC cube en de SIM cube (deze cubes moeten gekoppeld worden aan de juiste variant). De nieuw aangemaakte Matrix Cubes zijn leeg en bevatten nog niet de zonale data (inwoners en arbeidsplaatsen) die benodigd is voor het starten van een Simultane modelrun.
- In de SIM-'*Matrix Cube'* worden de a priori resultaten weggeschreven. Na afloop van de modelrun worden hier nog kalibratiecorrecties overheen gezet. Deze a posteriori resultaten worden weggeschreven in de SMC-'*Matrix Cube',*

Matrix Cube Manager

daarom is het niet nodig de 'Zonal data' te kopiëren naar de SMC 'matrix Cube'.

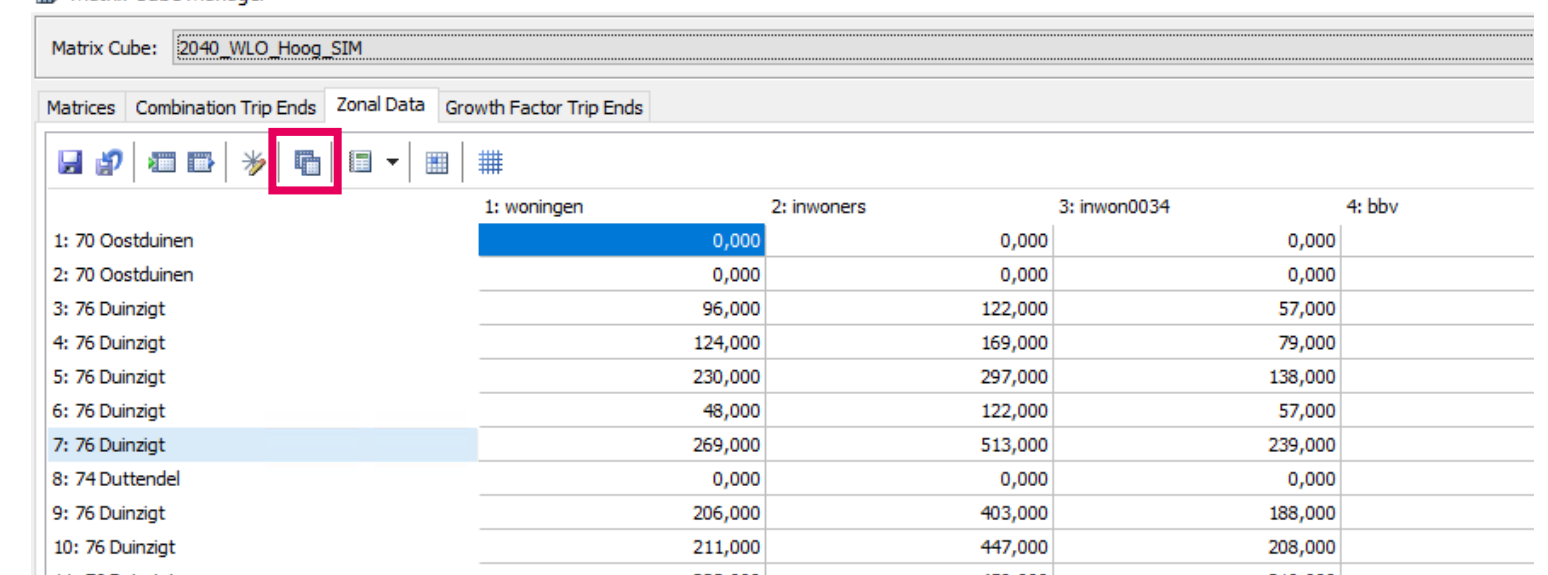

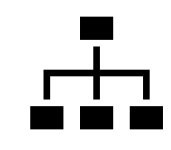

2040 WLO Hoog

Cube: 2040\_WLO\_Hoog\_SMC

 $=$ 

### **3. Simultane run**

Als alle netwerk- en sociaal-economische wijzigingen zijn doorgevoerd, dan kan de volledige simultane berekening worden uitgevoerd. Hiervoor maken we een kopie van de reeds bestaande job '*SimRun 2040H V-MRDH30'.* De instellingen en verwijzingen naar de verschillende parameterbestanden met beleidsinstellingen en riteinden voor het prognosejaar 2030 hoeven in dit geval niet aangepast te worden. Alleen de variabelen waarin de varianten en de '*Matrix Cubes*' zijn opgegeven dienen in dit geval aangepast te worden. De SEG van StedRef en WLO Hoog hebben in 3.0 ook kolommen in de SEG die wel anders zijn, dit zijn de kolommen met parkeerkosten en autobezit.

Cubes en varianten instellen in Simultane Run job:

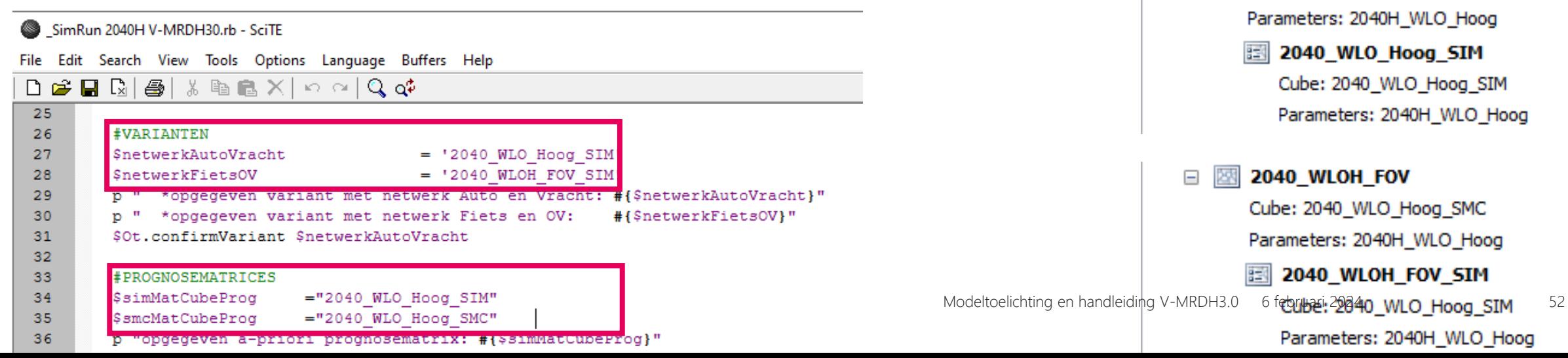

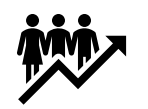

# **4. Wijzigen SEG**

In de Matrix Cube Manager onder zonal data is de SEG voor een Matrix Cube opgeslagen. Als je een variant studie gaat doen met een simultane run kan je deze vervangen op het moment dat de SEG wijzigt in een of meerdere zones.

Let hierbij op dat als je bijvoorbeeld de inwoners aanpast je ook de beroepsbevolking en inwoners 0034 mee laat groeien/krimpen

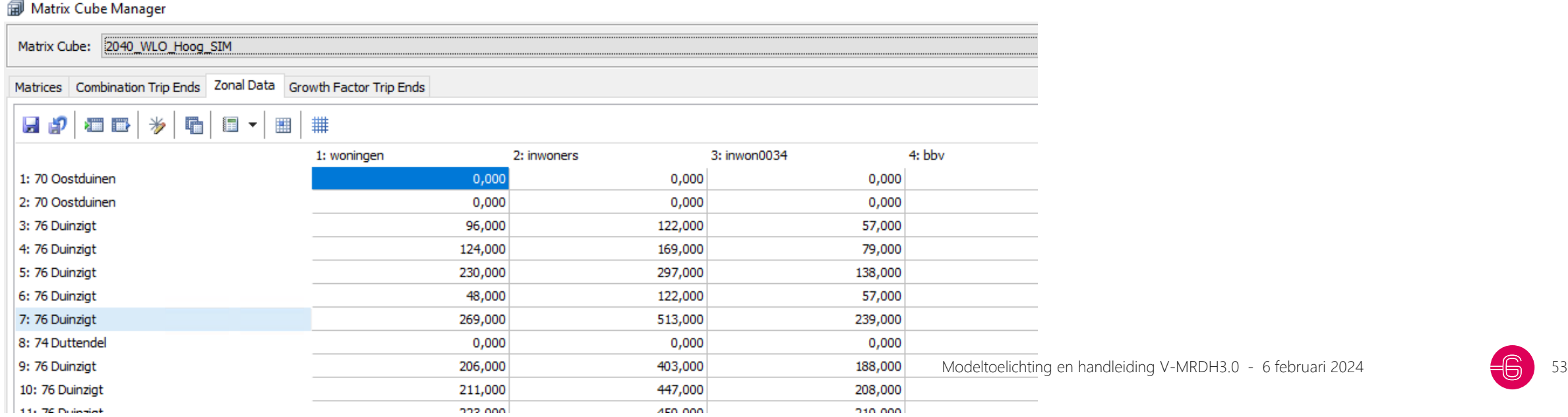

# **4. SEG Overzicht**

#### Aanpassen in studie

Check of dit mee moet veranderen (afhankelijk van wijzigingen arb.pl.) Kan aangepast worden in specifieke studie

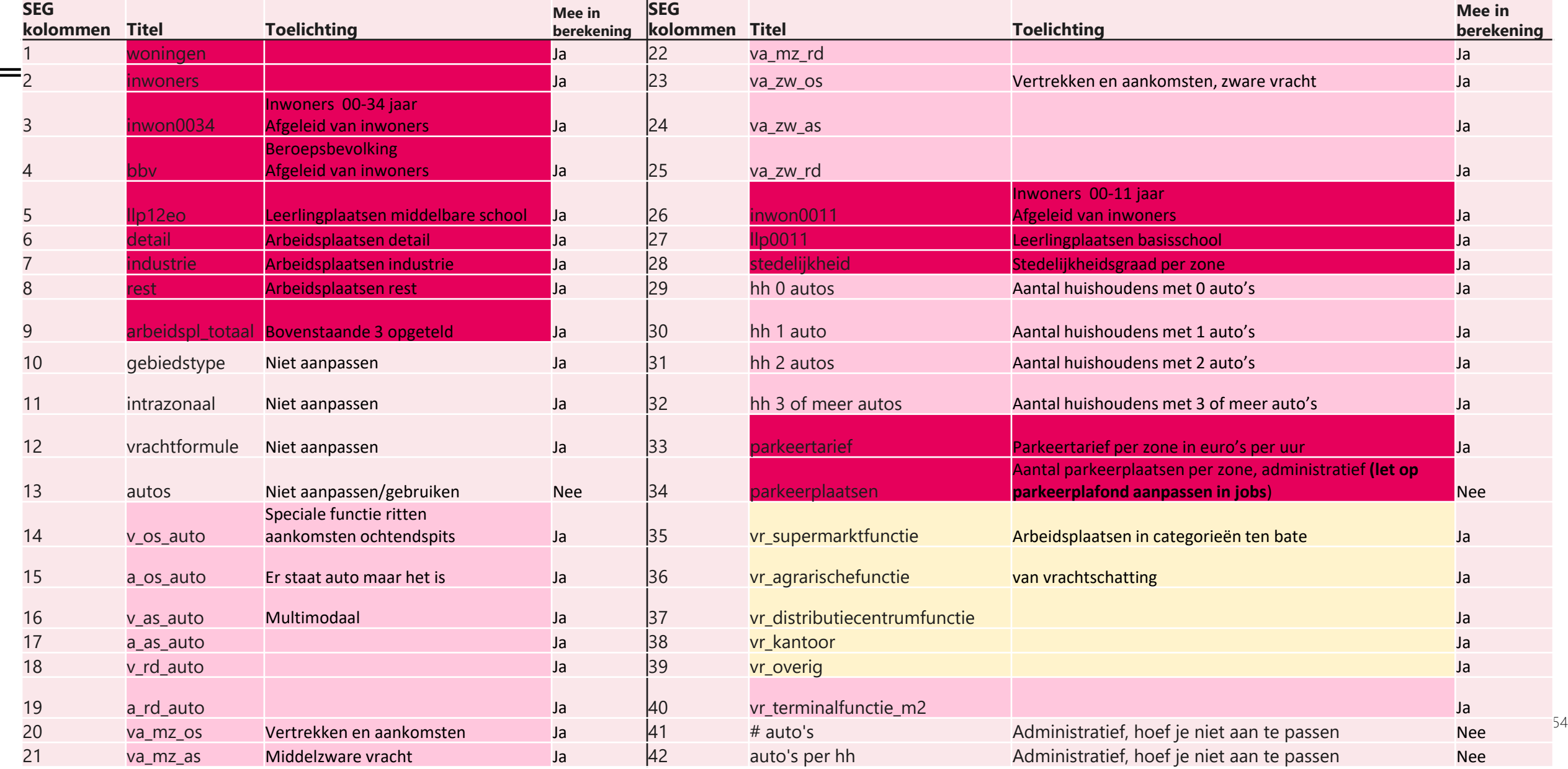

### **4. SEG omrekenfactoren**

Om van de aangeleverde data naar invoer te komen zijn standaard omrekenfactoren gebruikt, deze zijn in deze tabel opgenomen.

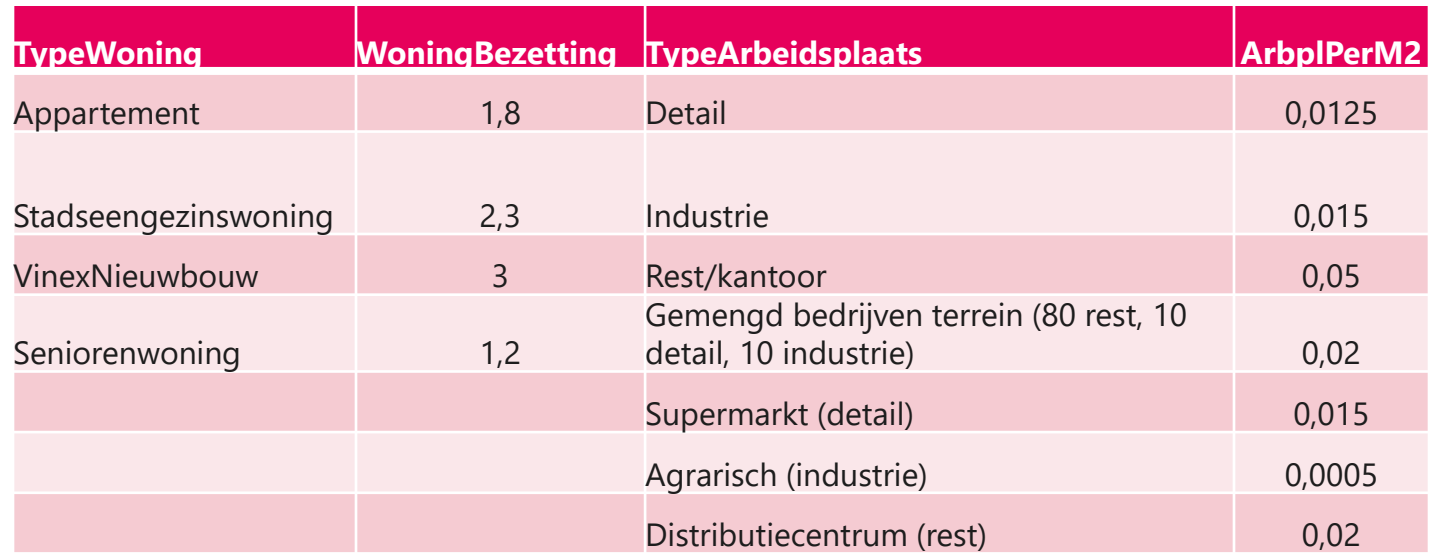

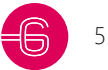

# **4. Wijzigen SEG**

Bij de oplevering is een SEG-bestand opgeleverd in Excel: 02\_Segbestand\_V-MRDH\_3.0\_uitlever\_18102023.xlsx

Deze kan je gebruiken om de SEG aan te passen voor een bepaal prognosejaar en vervolgens te plakken in de Zonal data in Matrix Cube Manager voor de simultane run.

Tip: kopieer het tabblad wat je wil wijzigen zodat je na de wijziging nog even een vergelijking maakt met de originele tab.

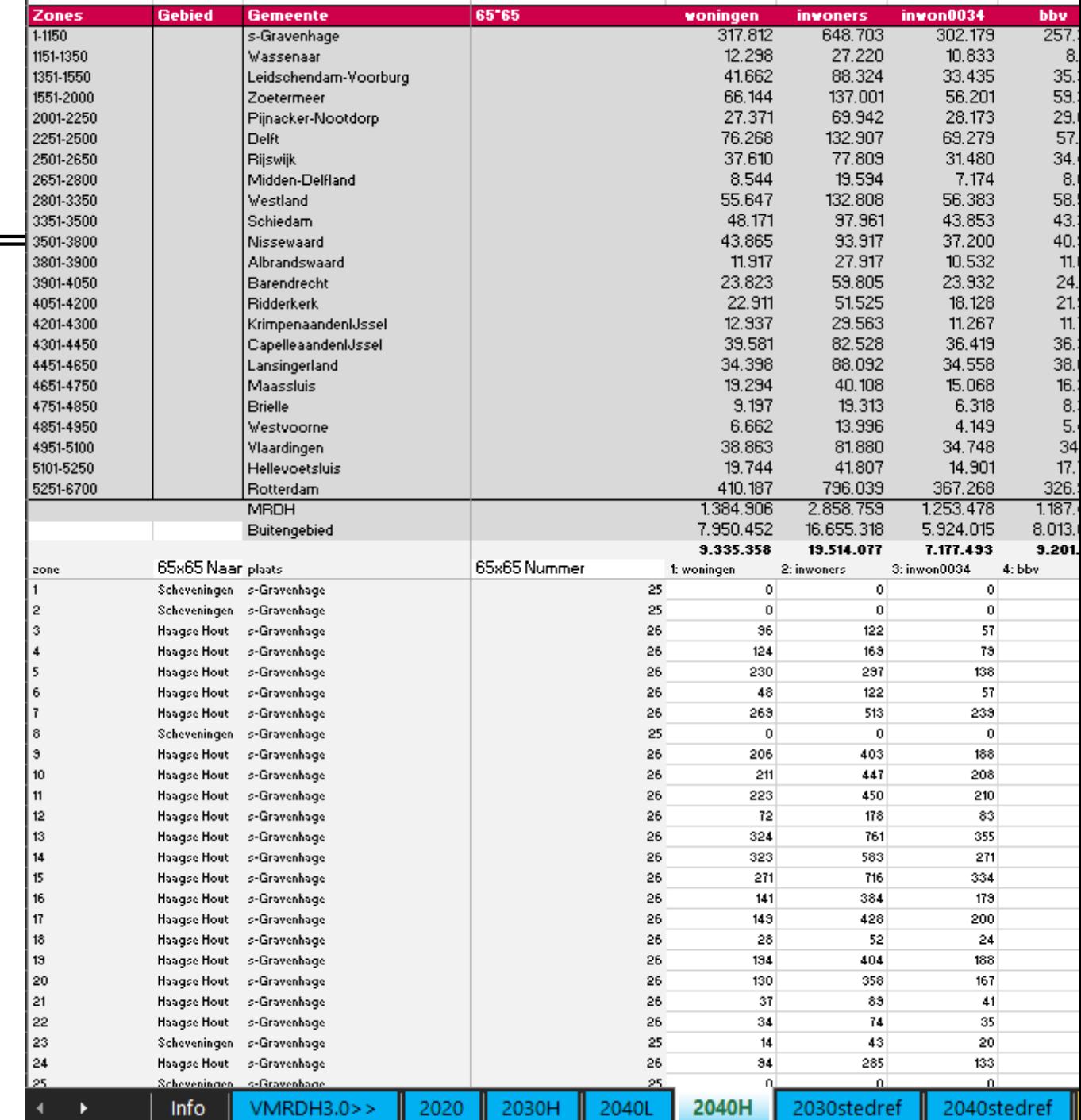

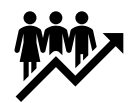

# **4. Wijzigen SEG**

Stedelijkheidsgraad en

parkeertarief hier aanpassen.

Handig overzicht van huidige data per zone te vinden in Analytics map.

Deze wijzigen niet vanzelf, ga zelf na of deze eventueel omhoog aangepast moet worden (zie volgende slide).

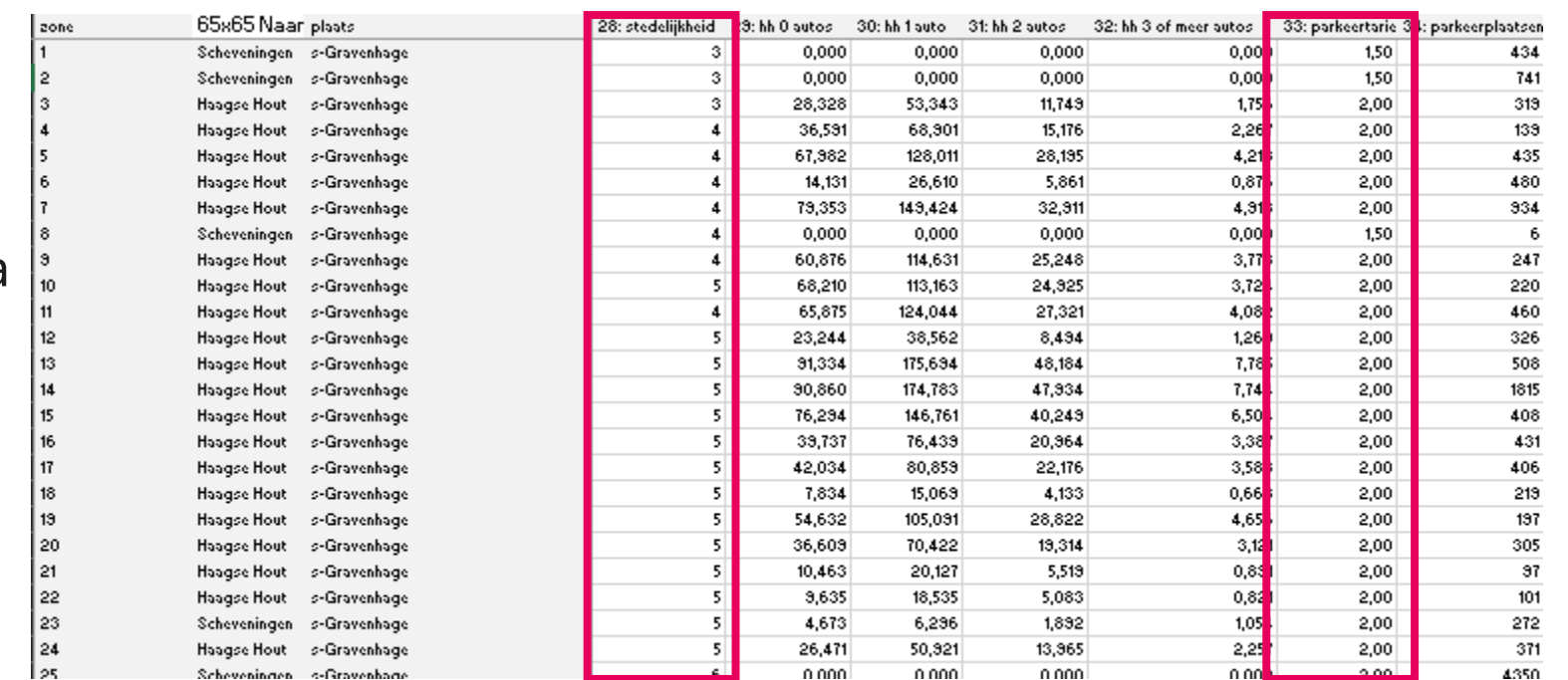

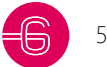

# **4. Wijzigen SEG Stedelijkheidsgraad**

Met de excel bestanden 'Bepaling stedelijkheidsgraad 2030H.xlsx', 'Bepaling stedelijkheidsgraad 2040laag.xlsx' en 'Bepaling stedelijkheidsgraad 2040H.xlsx' kan bepaald worden of de stedelijkheidsgraad aangepast moet worden.

Hierin wordt de **stedelijkheidgraad voor een prognose jaar berekend** aan de hand van **proxiscore van het basisjaar een de groei in arbeidsplaatsen en inwoners tussen 2020 en het betreffende prognose scenario**. Om moment dat deze groei veranderd in een projectstudie kan deze worden aangepast in de tab 'Groei2040H' en kijken of de stedelijkheidsgraad veranderd. Meer toelichting in te vinden in de info tab van de excel zelf. Voor meer informatie zie paragraaf 1.5 uit de technische rapportage.

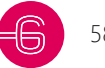

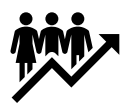

# **4. Wijzigen SEG ten bate van vrachtschatting**

Op het moment dat de het aantal arbeidsplaatsen word aangepast moeten de vrachtarbeidsplaatsen ook mee veranderen. Hierbij moeten kolom 35-40 worden aangepast om de juiste totalen te krijgen voor Detail/Industrie/Rest (personenritten schatting).

#### Arbeidsplaatsen vr\_

- vr\_supermarkt: werkplekken in de supermarkt waarbij: vr\_supermarkt <= arbpl.detail
- vr\_agrarischefunctie: werkplekken in een agrarische functie waarbij: vr\_agrarische functie <= arbpl.Industrie
- vr\_kantoor: Kantoorwerkplekken
- vr\_distributiecentrumfunctie is werknemers in distributiecentra
- **arbpl.rest = vr\_kantoor + vr\_distributiecentra + vr\_overig**

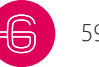

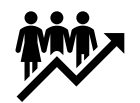

# **4. Wijzigen SEG ten bate van vrachtschatting**

In de het SEG bestand staan een aantal test waar de vrachtritten aan moeten voldoen.

#### **Zorg dat dit klopt en ze dus allemaal op nul staan want anders gaat het fout in de simrun!**

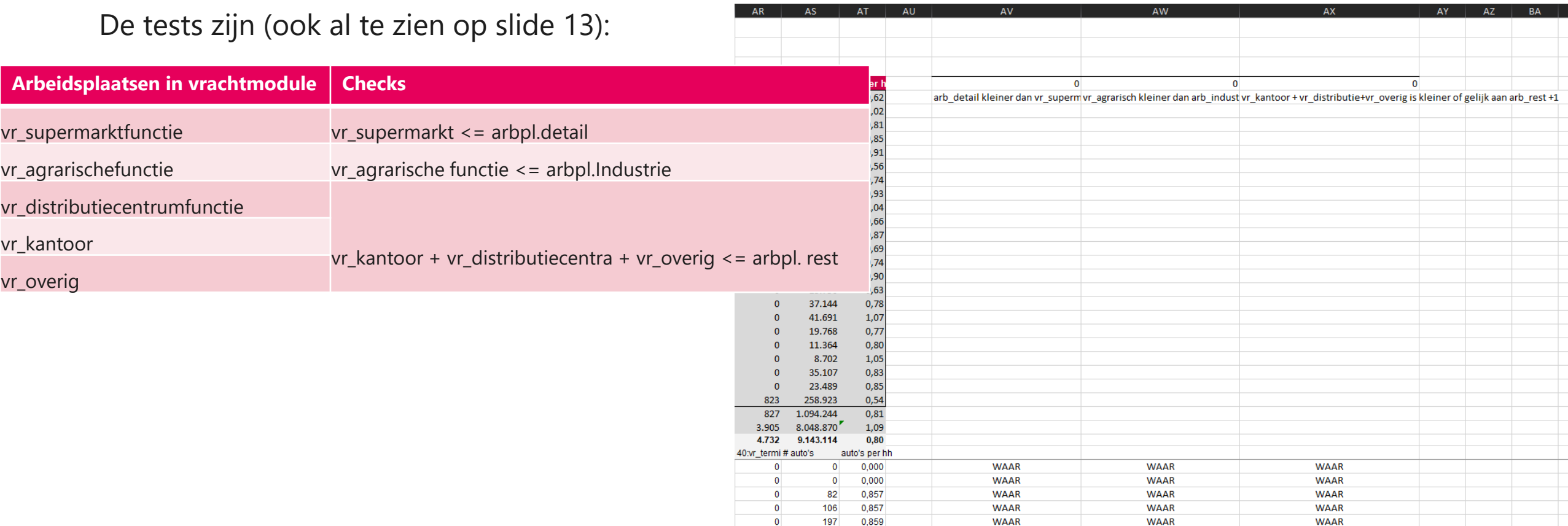

### **5. P+R module**

P+R-terreinen zijn als dummyzones toegevoegd in het verkeersmodel.

- Concreet wordt een autorit van A naar B uit de automatrix verwijderd en komen daarvoor twee nieuwe ritten in de plaats: een autorit van A naar C (P+R-locatie) en een OV-rit van C naar B.
- Motief werk (autopersonen).
- Per modeljaar en per dagdeel kan een ander aantal ritten en herkomst en bestemmingsterreinen worden ingevoerd in de parameterfiles.

Waar de module opgeroepen wordt

Invoer data voor verschillende scenario's

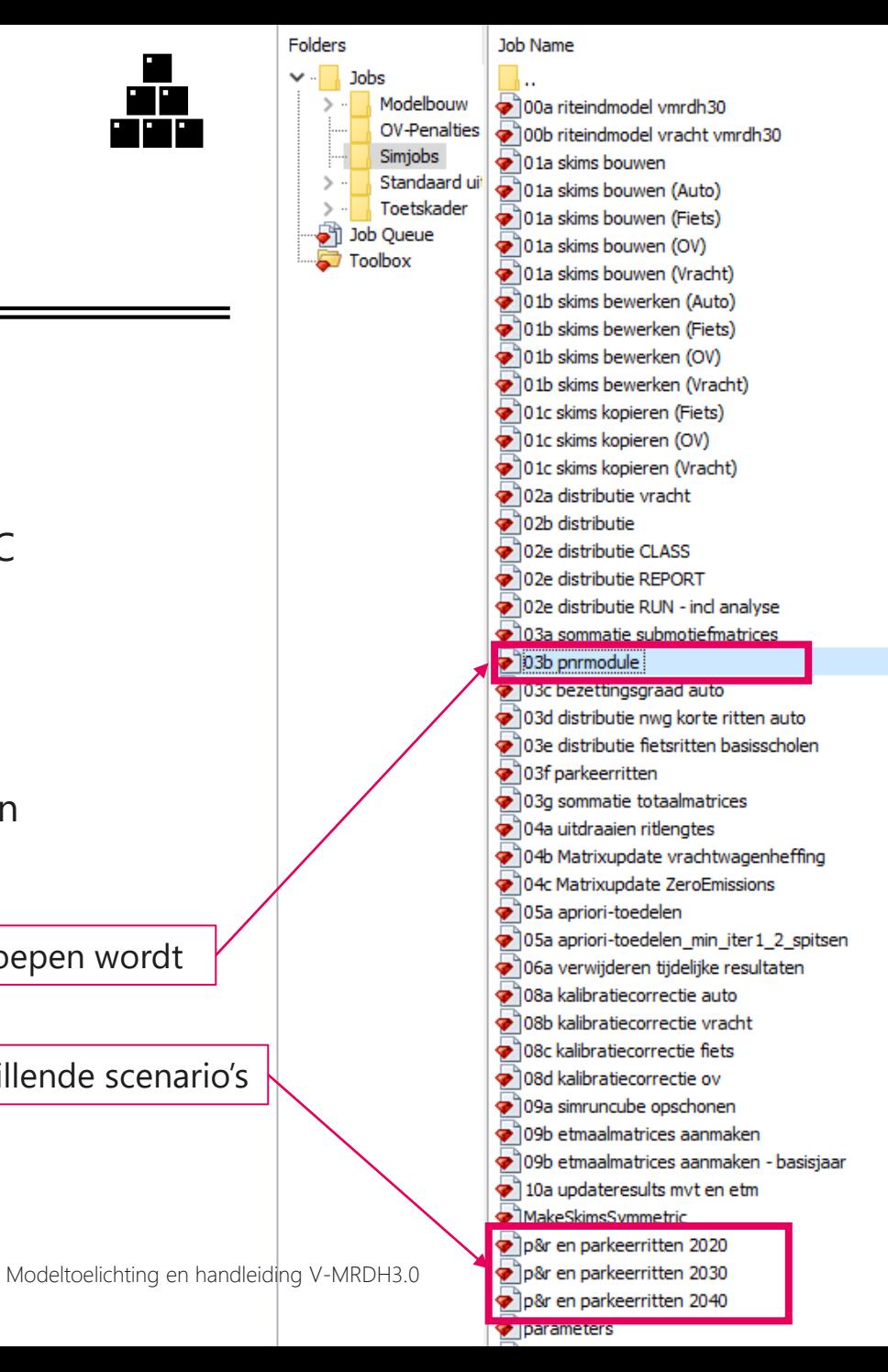

## **5. P+R module**

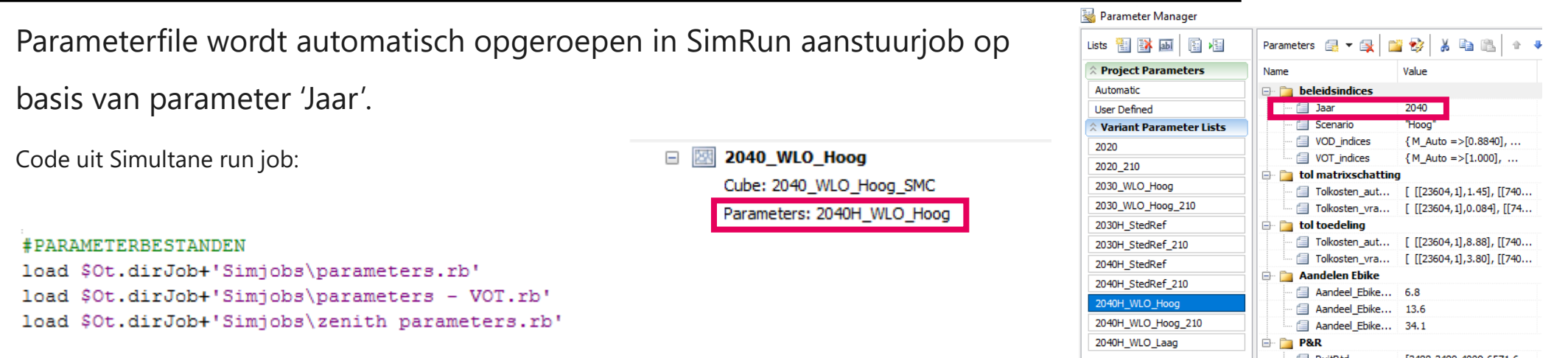

• Aan te passen per jaar binnen map Simjobs, zie vorige slide (Excel overzicht van deze data is opgeleverd)

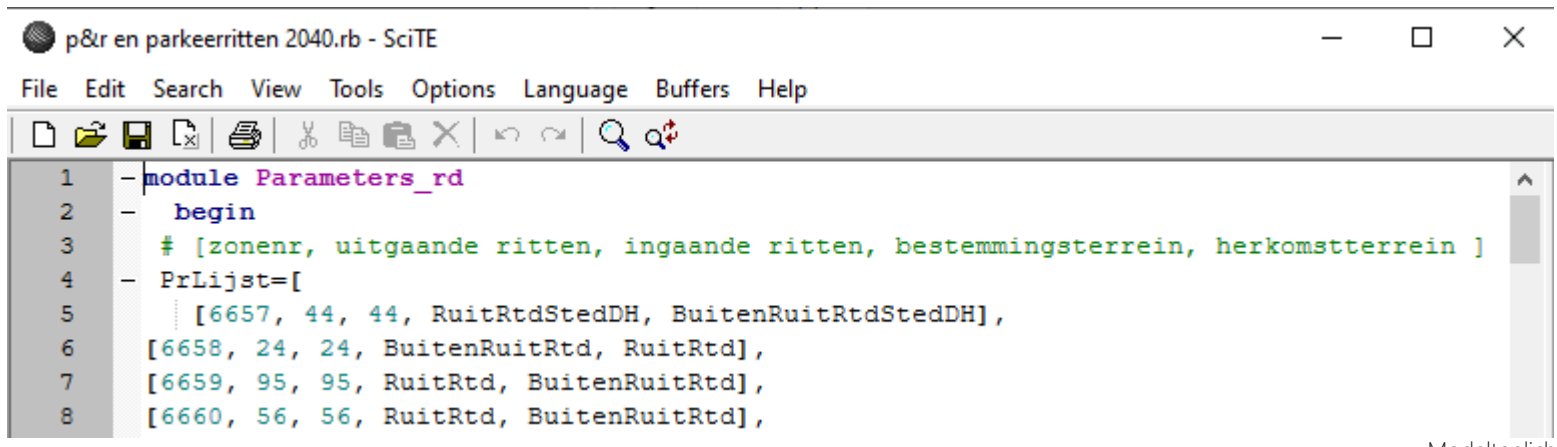

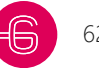

### **5. Parkeren module**

- Module hevelt voor in parameterfile opgegeven parkeerzones het opgegeven aantal ritten over vanuit een of meerdere donorzones.
- Motieven winkel en overig.
- Parkeerzones kunnen zelf worden toegevoegd in het netwerk en de parameterfiles. Per modeljaar en per dagdeel kunnen andere waarden worden ingevoerd in de parameterfiles.

Concreet stappenplan volgt in de afsluitende voorbeeld cases.

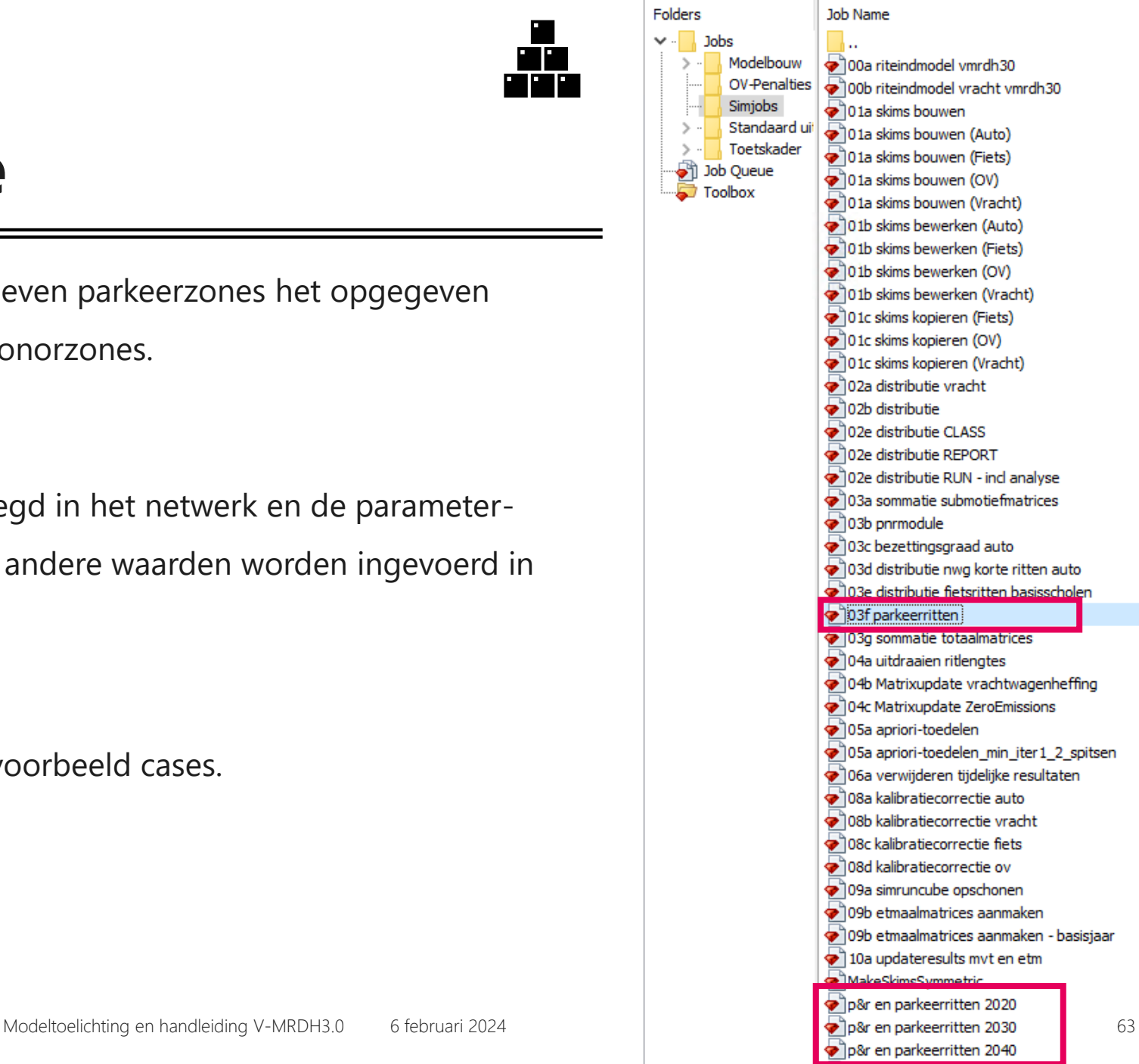

parameters

### **5. Parkeren module**

• Parameterfile wordt automatisch opgeroepen in SimRun aanstuurjob op basis van parameter 'Jaar'.

#### #PARAMETERBESTANDEN

load \$0t.dirJob+'Simjobs\parameters.rb' load \$0t.dirJob+'Simjobs\parameters - VOT.rb' load \$0t.dirJob+'Simjobs\zenith parameters.rb'

• Aan te passen per jaar binnen map Simjobs

[[ vanzone1,vanzone2],naarzone,ingaand,uitgaand]

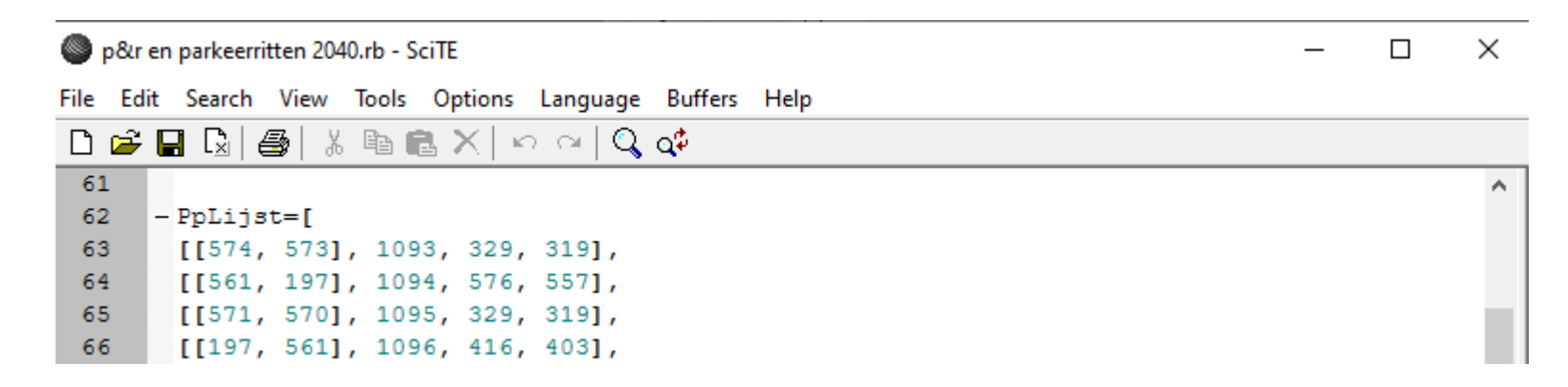

2040 WLO Hoog

Cube: 2040\_WLO\_Hoog\_SMC

Parameters: 2040H WLO Hoog

 $-$ 陝

#### Parameter Manager

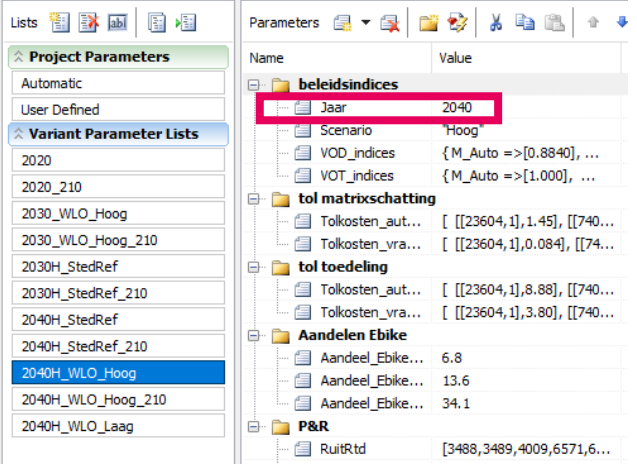

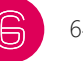

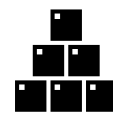

Parkeerplafonds module opgenomen in de distributie

- Aanpassingen mogelijk in hoogte van plafonds
- Aanpassingen mogelijk in welke centroids bij het parkeergebied horen
- Aan te vullen met nieuwe parkeergebieden

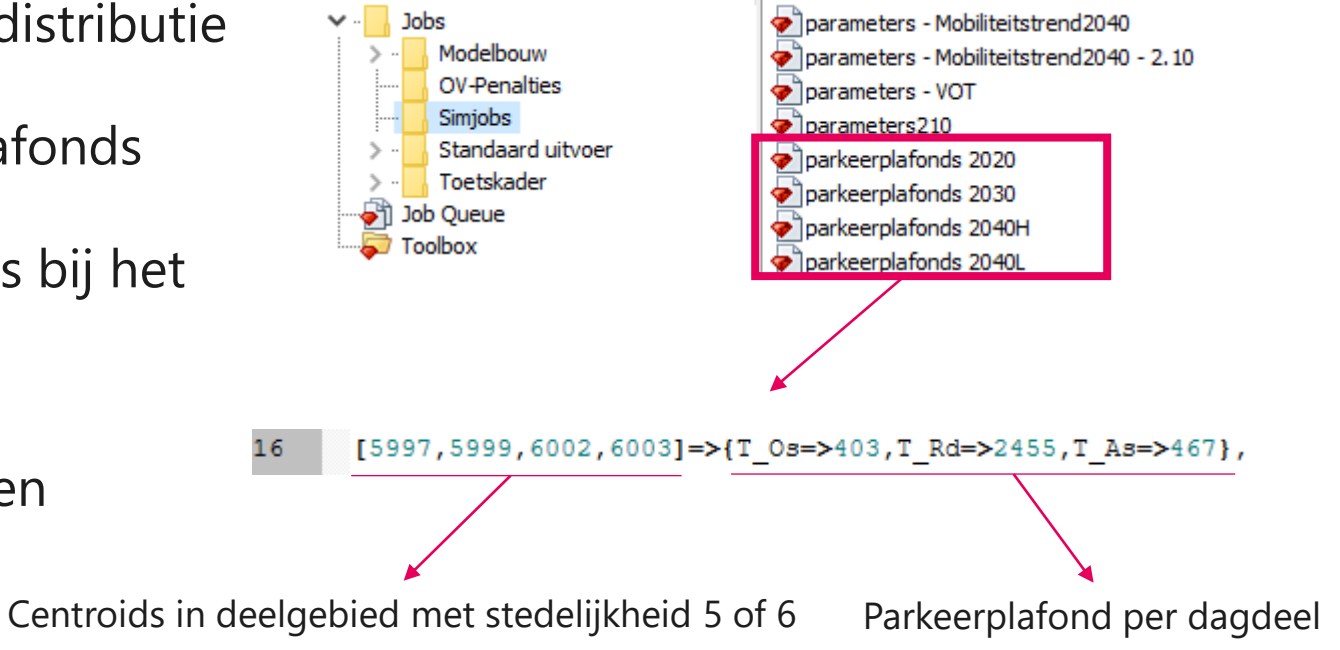

Het effect van de parkeerplafonds is terug te vinden in de map van de \*\_SIM variant onder de naam Effect\_distributie\_inclusief\_parkeerplafonds\_dagdeelX.csv Hiermee kan je de uitkomsten van de run met en zonder parkeerplafond vergelijken

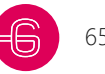

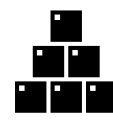

#### Formule om parkeerplafonds te bepalen:

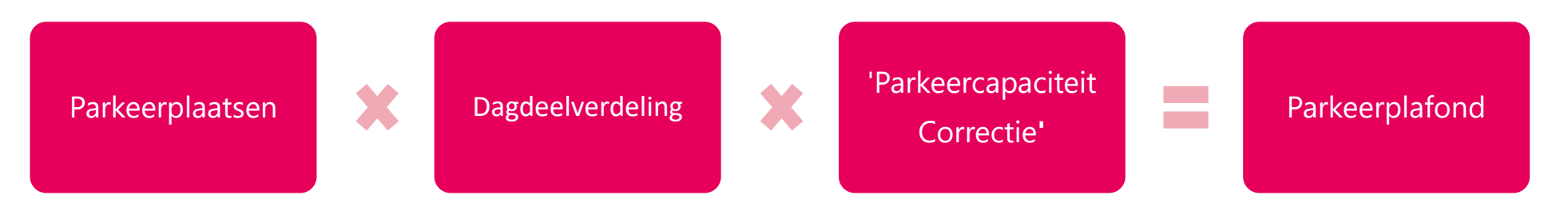

- Het aantal beschikbare parkeerplaatsen komt uit **Urban Tools Next**
- De **dagdeelfactoren** zijn bepaald aan de hand van de apriori run van het basisjaar
- De **'ParkeercapaciteitCorrectie**' is bepaald in afstemming met de werkgroep
- De dagdeel- en 'ParkeercapaciteitCorrectie**'** zijn gebiedsspecifiek en bepaald op basis van expert judgement. Er zijn standaarden maar hier kan in een modelstudie van afgeweken worden

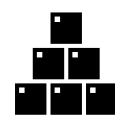

Uitleg en inzicht in de totstandkoming van de plafonds zijn terug te vinden in het opgeleverde

Excel document: 'Aantal\_pp\_70comp' -> volgende slide

Hierin kan terug gevonden worden wat het aantal parkeerplaatsen, dagdeelverdeling en correctiefactor is per gebied per scenario

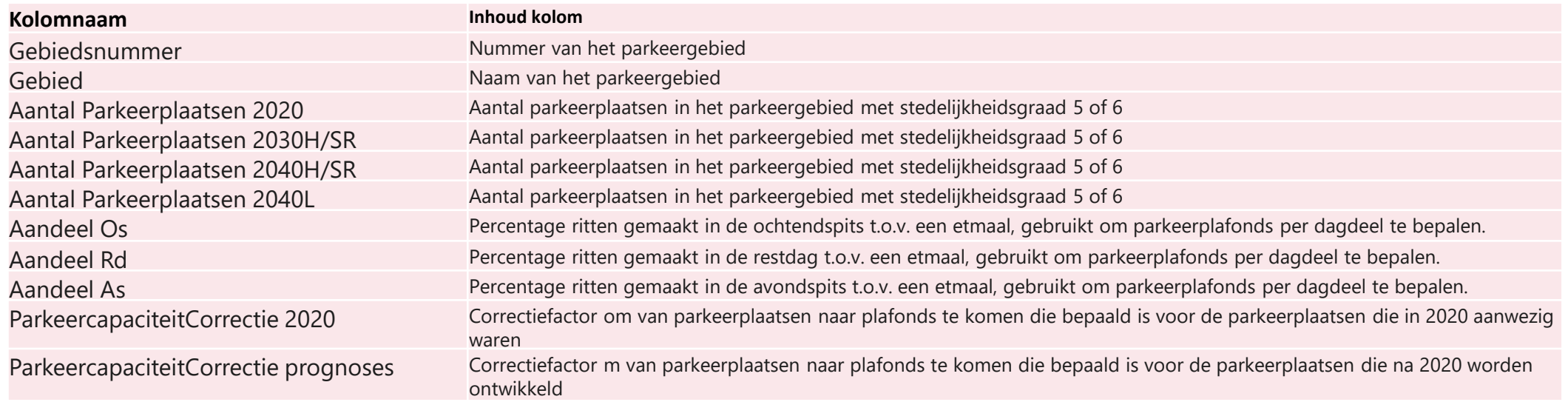

### **Hoe te handelen bij projectstudies met RO-ontwikkelingen binnen een bepaalde zone?**

Wij raden aan om advies bij specialisten in te winnen over de te hanteren **'ParkeercapaciteitCorrectie'** die past bij de door te rekenen ontwikkeling.

Voorbeelden van ontwikkelingen met een afwijkende parkeerdruk of dagdeelverdeling zijn:

- Winkelgebieden (hoge parkeerdruk)
- Hoogstedelijke gebieden waar auto's veel stilstaan (lagere correctiefactor verwacht)
- Ontwikkelingen met weinig parkeerplaatsen en/of een lage parkeernorm/autobezit.

Indien er geen maatwerkberekening kan worden toegepast kan worden teruggevallen op de standaardfactoren.

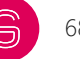

Waarom afwijken van de standaard 'ParkeercapaciteitCorrectie' van 1,1 soms nodig is.

### **Voorbeeld 1: 500 parkeerplaatsen aan de gracht van Amsterdam (veel bewoners)**

Plafond ochtendspits: 500 \* 0,13 \* **1,1** = **72** (op basis van standaard 'ParkeercapaciteitCorrectie')

Plafond ochtendspits: 500 \* 0,13 \* **0,3** = **20** (op basis van specifieke 'ParkeercapaciteitCorrectie')

#### **Voorbeeld 2: Parkeergarage Utrecht met hoge turnover met 200 plekken (vooral bezoekers)**

Plafond ochtendspits: 200 \* 0,13 \* **1,1** = **29** (op basis van standaard 'ParkeercapaciteitCorrectie')

Plafond ochtendspits: 200 \* 0,13 \* **4** = **104** (op basis van specifieke 'ParkeercapaciteitCorrectie')

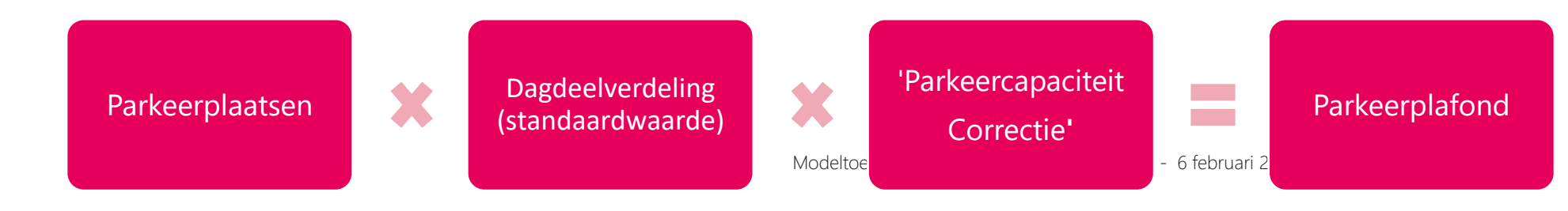

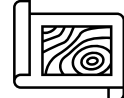

# **6. Uitvoer jobs**

Net als in 2.10 zijn er standaard uitvoer jobs aangeleverd.

Toelichting is opgenomen in de jobs zelf.

Er zijn twee manieren om milieu uitvoer te genereren,

stem met je opdrachtgeven af wat de gewenste manier is.

Jobs 5,6,8,9 en 10 zijn nieuw ten opzichte van 2.10.

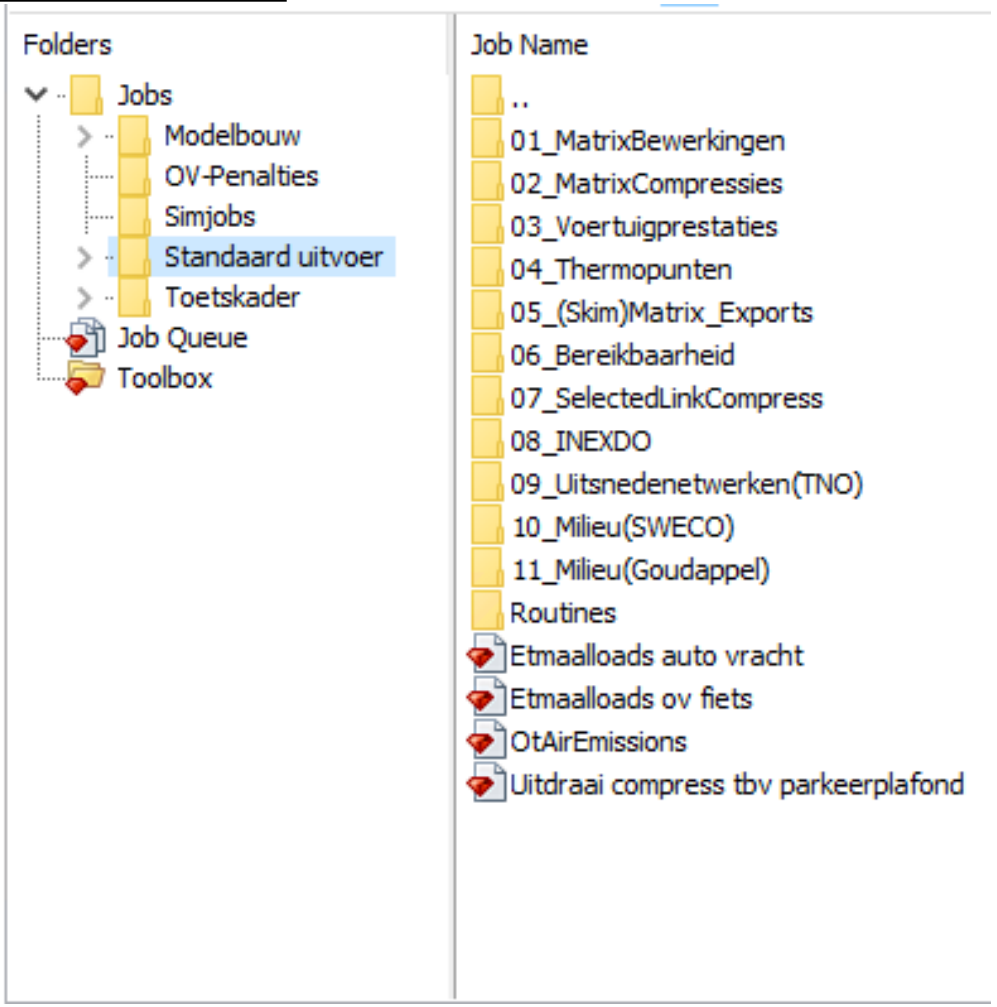

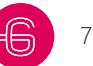

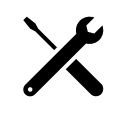

# **7. Voorbeeld cases toepassing V-MRDH 3.0**

Er volgen nu twee voorbeeld cases waarbij stap voor stap is uitgelegd hoe je een simultane run voorbereid. Hierin zijn parkeerplafond wijzigingen, SEG wijzigingen en het opzetten van de varianten structuur meegenomen.

Nieuw in V-MRDH 3.0 is dat als je SEG gaat aanpassen in stedelijk gebied dan moeten ook de parkeerplafond mee worden aangepast.

Bovenstaande toegelichte stappen worden nu middels deze case nog eens behandeld.

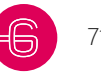

### **7. Case 1 - Katendrecht**

Ontwikkelingen op het lege parkeerterrein van SS Rotterdam

- Toren met 2.000 woningen
- 600 parkeerplaatsen bij de ontwikkeling
- Geen verschil in arbeidsplaatsen

Aanpak:

We gaan hiervoor een dummy zone toevoegen, daarin plaatsen we de juist SEG data en er komt een passend parkeerplafond op. In de volgende slides is de aanpak in stappen toegelicht.

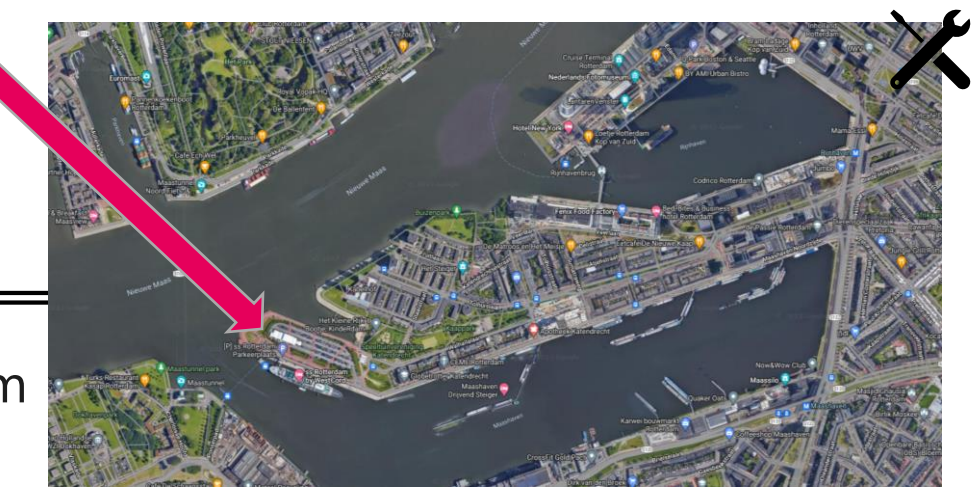
## **7. Case 1 – Aanpak opzet**

Varianten structuur in OmniTRANS:

- Kopieer variant 2040\_WLO\_Hoog en pas de naam aan
- Maak voor deze variant een subvariant met dezelfde naam, maar eindigend op '\_SIM'
- Doe hetzelfde voor de Fiets OV variant
- Bijvoorbeeld:
	- 2040\_WLO\_Hoog\_Katendrecht
		- 2040\_WLO\_Hoog\_Katendrecht\_SIM
	- 2040\_WLOH\_FOV\_Katendrecht
		- 2040\_WLOH\_FOV\_Katendrecht\_SIM

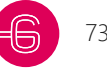

### **7. Case 1 – Aanpak netwerk**

Netwerk wijzigingen

- Zet supermode aan
- Sleep centroid 6572 naar Katendrecht
- Zet supermode uit
- Verbind in de studievariant centroid 6572 met het netwerk ter hoogte van Katendrecht en zet de lengte van de voedingslink op 100 m

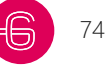

### **7. Case 1 – Aanpak SEG**

- Maak twee nieuwe cubes aan ('2040H\_Katendrecht\_SMC" & "2040H\_Katendrecht\_SIM')
- Hang de cubes onder de studievarianten die net zijn gemaakt
- Kopieer de zonal data van 2040H naar de nieuwe cubes
- Vul de SEG voor de nieuwbouw in op regel 6572 in de zonal data van de nieuwe cubes (zie slide 69)
- Pas eventueel zonal data aan uit regel 6174 voor kenmerken die veranderen door de ontwikkelingen op het parkeerterrein

## **7. Case 1 – Aanpak parkeerplafonds**

**Voorbeeldcase: 600** parkeerplaatsen worden toegevoegd aan dummyzone 6572

Formule voor bepaling parkeerplafonds:

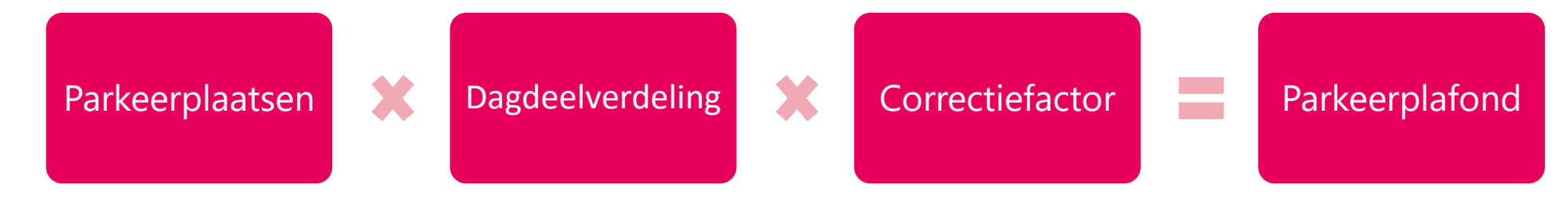

Rekensom voorbeeldcase:

**Os: 600**  $*$  0,13  $*$  1,1 = 84 **Rd: 600**  $*$  0,75  $*$  1,1 = 498 **As: 600**  $*$  0,12  $*$  1,1 = 77

Modeltoelichting en handleiding V-MRDH3.0 - 6 februari 2024 Let op: dit is een plafond voor zowel aankomsten als vertrekken, er kunnen op een etmaal dus 659 autoritten naartoe en 659 autoritten van weg. We zijn in deze case uitgegaan van de standaarden, in een modelstudie kan in overleg met de opdrachtgever hiervan afgeweken worden. 76

# **7. Case 1 – Aanpak parkeerplafonds**

- Open 'parkeerplafonds 2040H.rb'
- Kopieer en sla het document op als 'parkeerplafonds 2040H Katendrecht.rb'
- Voeg onderaan een regel toe met het centroidnummer en de parkeerplafonds

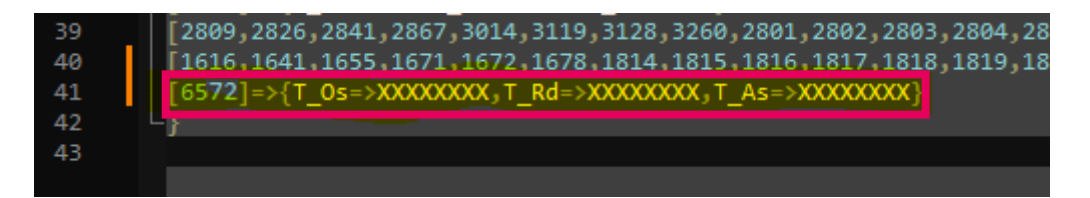

- **Let op!** Zorg dat er aan het eind van de regels altijd een "," staat, behalve bij de laatste
- **Let op!** Zorg dat zonenummers maar in één array voorkomen

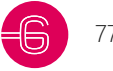

## **SEG invoer zonale data Aanpassen in studie**

#### **zie volgende slide voor toelichting**

#### Aanpassen in studie

Check of dit mee moet veranderen (afhankelijk van wijzigingen arb.pl.)

Kan aangepast worden in specifieke studie

| <b>SEG kolommen Titel</b> |                  | <b>Toelichting</b>                                 | <b>Vulling in dummy</b><br>zone 6572 | <b>SEG</b><br>kolommen | <b>Titel</b>                 | <b>Toelichting</b>                                   | <b>Vulling in dummy</b><br>zone 6572 |
|---------------------------|------------------|----------------------------------------------------|--------------------------------------|------------------------|------------------------------|------------------------------------------------------|--------------------------------------|
|                           | voningen         |                                                    | 2000                                 | 22                     | va_mz_rd                     |                                                      | $\Omega$                             |
| =2                        | nwoners          |                                                    | 2000*1,9=3800                        | 23                     | va_zw_os                     | Vertrekken en aankomsten, zware vracht               | 0                                    |
|                           |                  |                                                    | 3800*0,46=1748                       |                        |                              |                                                      |                                      |
|                           |                  | Inwoners 00-34 jaar                                | Gemeente                             |                        |                              |                                                      |                                      |
| $\overline{3}$            | nwon0034         | Afgeleid van inwoners                              | gemiddelde                           | 24                     | va_zw_as                     |                                                      |                                      |
|                           |                  | <b>Beroepsbevolking</b>                            |                                      |                        |                              |                                                      |                                      |
| 4                         | bbv              | Afgeleid van inwoners                              | 3800*0,41=1558                       | 25                     | va_zw_rd                     | Inwoners 00-11 jaar                                  |                                      |
| 5                         | lp12eo           | eerlingplaatsen middelbare school 0                |                                      | 26                     | inwon0011                    | Afgeleid van inwoners                                | 3800*0,14=532                        |
| 6                         | detail           | Arbeidsplaatsen detail                             |                                      | 27                     | llp0011                      | Leerlingplaatsen basisschool                         |                                      |
|                           | industrie        | Arbeidsplaatsen industrie                          |                                      | 28                     | stedelijkheid                | Stedelijkheidsgraad per zone                         |                                      |
|                           |                  |                                                    |                                      |                        |                              |                                                      | 427,907 (gelijk                      |
| 8                         | est              | Arbeidsplaatsen rest                               |                                      | 29                     | hh 0 autos                   | Aantal huishoudens met 0 auto's                      | aan zone 6174)                       |
| 9                         | arbeidspl totaal | Bovenstaande 3 opgeteld                            |                                      | $ 30\rangle$           | hh 1 auto                    | Aantal huishoudens met 1 auto's                      | 346,709                              |
| 10                        | gebiedstype      | Niet aanpassen                                     |                                      | 31                     | hh 2 autos                   | Aantal huishoudens met 2 auto's                      | 51,559                               |
| 11                        | intrazonaal      | Niet aanpassen                                     |                                      | 32                     | hh 3 of meer autos           | Aantal huishoudens met 3 of meer auto's              | 7,410                                |
| 12                        | vrachtformule    | Niet aanpassen                                     |                                      | 33                     | parkeertarief                | Parkeertarief per zone in euro's per uur             | 2,5 (gelijk aan<br>zone 6174)        |
|                           |                  |                                                    |                                      |                        |                              | Aantal parkeerplaatsen per zone, administratief (let |                                      |
| 13                        | autos            | Niet aanpassen                                     |                                      | 34                     | parkeerplaatsen              | op parkeerplafond aanpassen in jobs)                 | 600                                  |
| 14                        | v_os_auto        | Speciale functie ritten<br>aankomsten ochtendspits | $\overline{0}$                       | 35                     | vr_supermarktfunctie         | Arbeidsplaatsen in categorieën ten bate              | 0                                    |
| 15                        | a_os_auto        | Er staat auto maar het is                          | $\overline{0}$                       | 36                     | vr_agrarischefunctie         | van vrachtschatting                                  |                                      |
| 16                        | v_as_auto        | Multimodaal                                        | $\Omega$                             | 37                     | vr_distributiecentrumfunctie |                                                      |                                      |
| 17                        | a_as_auto        |                                                    | 0                                    | 38                     | vr_kantoor                   |                                                      |                                      |
| 18                        | v_rd_auto        |                                                    | $\Omega$                             | 39                     | vr_overig                    |                                                      |                                      |
| 19                        | a_rd_auto        |                                                    | $\Omega$                             | 40                     | vr_terminalfunctie_m2        |                                                      | $\mathbf{0}$                         |
| 20                        | va_mz_os         | Vertrekken en aankomsten                           | $\overline{0}$                       | 41                     | $#$ auto's                   | Administratief, hoef je niet aan te passen           | $\pmb{0}$                            |
| 21                        | va_mz_as         | Middelzware vracht                                 | $\mathbf 0$                          | 42                     | auto's per hh                | Administratief, hoef je niet aan te passen           | $\pmb{0}$                            |
|                           |                  |                                                    |                                      |                        |                              |                                                      |                                      |

## **7. Toelichting SEG invoer**

- Er komen 2.000 woningen bij met een bezetting van 1,9 personen per huishouden. Het aantal parkeerplaatsen is 600 (aangeleverd bij de case).
- De inwoners 00-34, inwoners 00-11 en beroepsbevolking groeien mee aan de hand van het aantal ingevoerde inwoners op gemeente gemiddelde. Dit bereken je bijvoorbeeld door het totaal aantal inwoners 00-34 in Rotterdam door het aantal inwoners 00-11 in Rotterdam te delen (0,46).
- Het aantal auto's per huishouden (kolom 29-32) is overgenomen van de zone 6174, de zone waar de dummy in komt te liggen. Het gaat om de verhouding tussen deze kolommen dus het hoeft niet op te tellen tot 2.000.
- Het parkeertarief is ook overgenomen van de zone waar de dummy in komt te liggen.
- Stedelijkheidsgraad is hier bepaald aan de hand van expert judgement en niet volgens de methode eerder beschreven.

ook de beroepsbevolking laten groei aan de hand van de verhouding in zone 6174 of de verhouding van het aantal<br>Modeltoelichting en handleiding V-MRDH3.0 - 6 februari 2024 Bovenstaande dingen zijn keuzes die je maakt aan hand van het soort project en wat het meest representatief is. Je kan auto's per huishouden van de hele gemeente gebruiken voor de invoer van kolom 29-32.

## **7. Case 1 – Opzet jobstructuur**

- 1. Kopieer '\_SimRun 2040H V-MRDH30.rb' en geef deze een nieuwe naam
- 2. Wijzig regel 10, 11, 27 en 28 naar de betreffende variantnamen (zie ook slide 45)
- 3. Wijzig regel 34 en 35 naar de betreffende cube-namen
- 4. Wijzig regel 49 en verwijs hier naar de nieuwe parkeerplafond data
- 5. Sla de job op
- 6. Run de simjob op de "\*\_SIM"- mvt variant

Het effect van de parkeerplafonds is terug te vinden in de map van de \*\_SIM variant onder de naam Effect\_distributie\_inclusief\_parkeerplafonds\_dagdeelX.csv

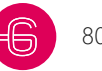

#### **7. Case 2 - Laakhavens**

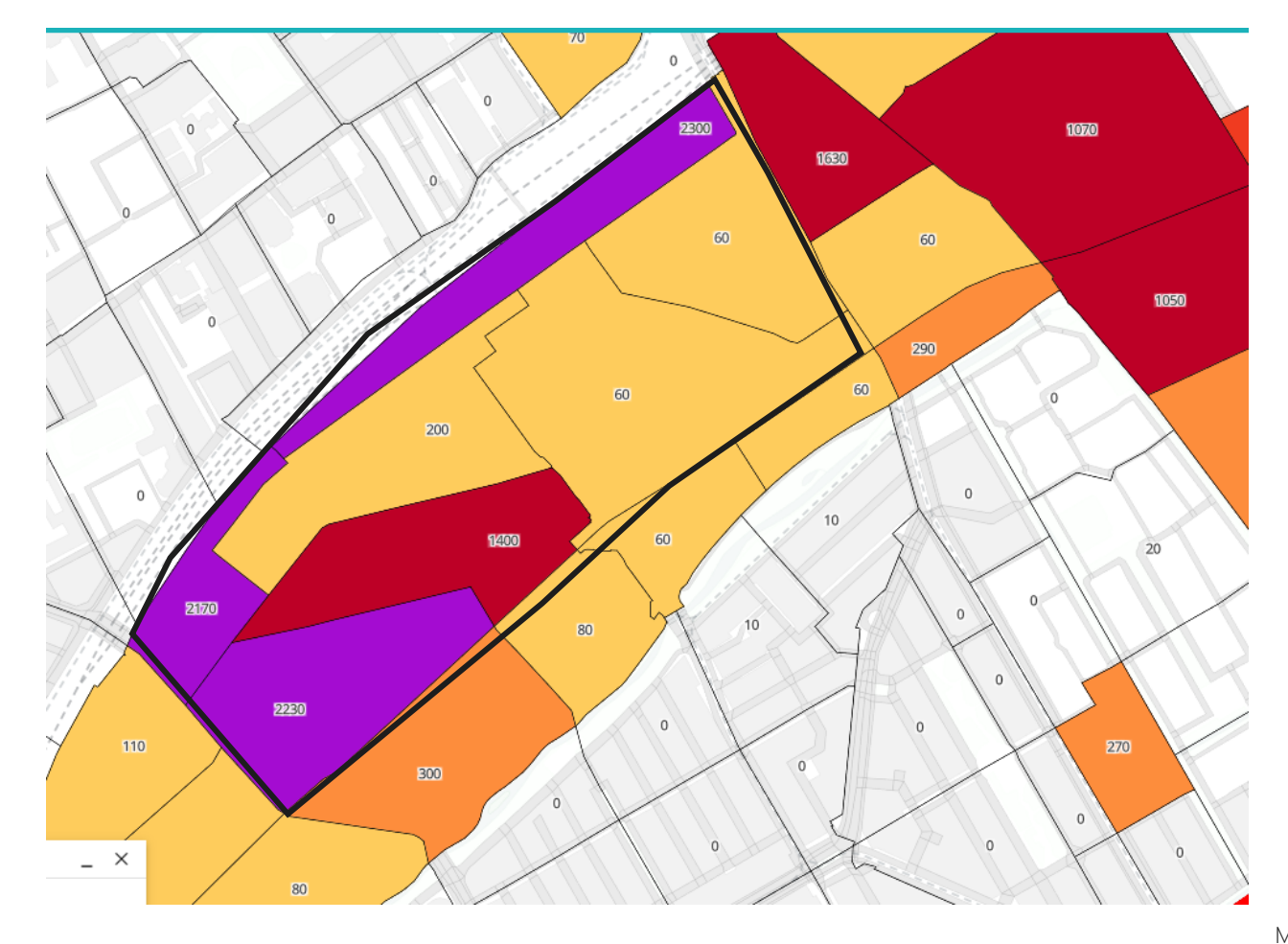

- Ontwikkelingen Laakhavens (lage parkeernorm)
- Zones 252 t/m 258
- 7.600 appartementen,
- 1.683 parkeerplaatsen.
- Wat gebeurt er als je deze zones samen als apart gebied beschouwt?
- Geen wijzigingen in de SEG

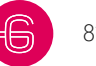

## **7. Case 2 – Aanpak opzet**

- Kopieer variant 2040\_WLO\_Hoog en pas de naam aan
- Maak voor deze variant een subvariant met dezelfde naam, maar eindigend op '\_SIM'
- Doe hetzelfde voor de Fiets OV variant

- Bijvoorbeeld:
	- 2040\_WLO\_Hoog\_Laakhavens
		- 2040\_WLO\_Hoog\_ Laakhavens\_SIM
	- 2040\_WLOH\_FOV\_ Laakhavens
		- 2040\_WLOH\_FOV\_ Laakhavens\_SIM

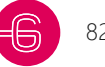

### **7. Case 2 – Aanpak SEG**

- Maak twee nieuwe cubes aan ('2040H\_Laakhavens\_SMC" & "2040H\_Laakhavens\_SIM')
- Hang de cubes onder de studievarianten die net zijn gemaakt
- Kopieer de zonal data van 2040H naar de nieuwe cubes
- Hier hoeft verder niks aangepast te worden, omdat de ontwikkelingen al in de 2040H cube zitten

## **7. Case 2 – aanpak parkeerplafonds**

- Zoek in opgeleverde parkeerplafondsheet hoeveel parkeerplaatsen er in Laak zijn (35.809)
- Zoek in opgeleverde parkeerplafondsheet hoeveel parkeerplaatsen er in Laakhavens zijn (6.838)
- Vermenigvuldig de parkeerplafonds van zone 25 (Laak) met 0,81\*
- De afname van de parkeerplafonds in Laak, moeten worden toegevoegd in een nieuw parkeergebied

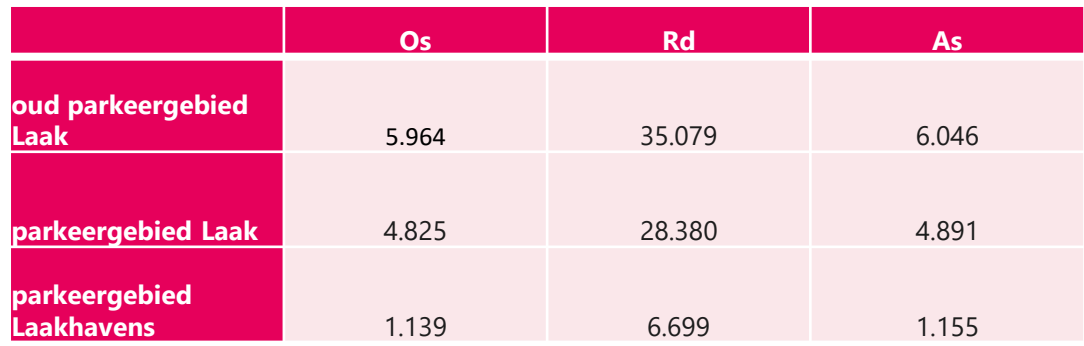

\* 1-(6838/35809)

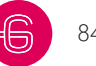

## **7. Case 2 – aanpak parkeerplafondjob**

- Kopieer 'parkeerplafonds 2040H.rb' en hernoem naar 'parkeerplafonds 2040H Laakhavens.rb'
- Verwijder de Laakhavens centroidnummers uit parkeerzone 'Laak' op regel 22

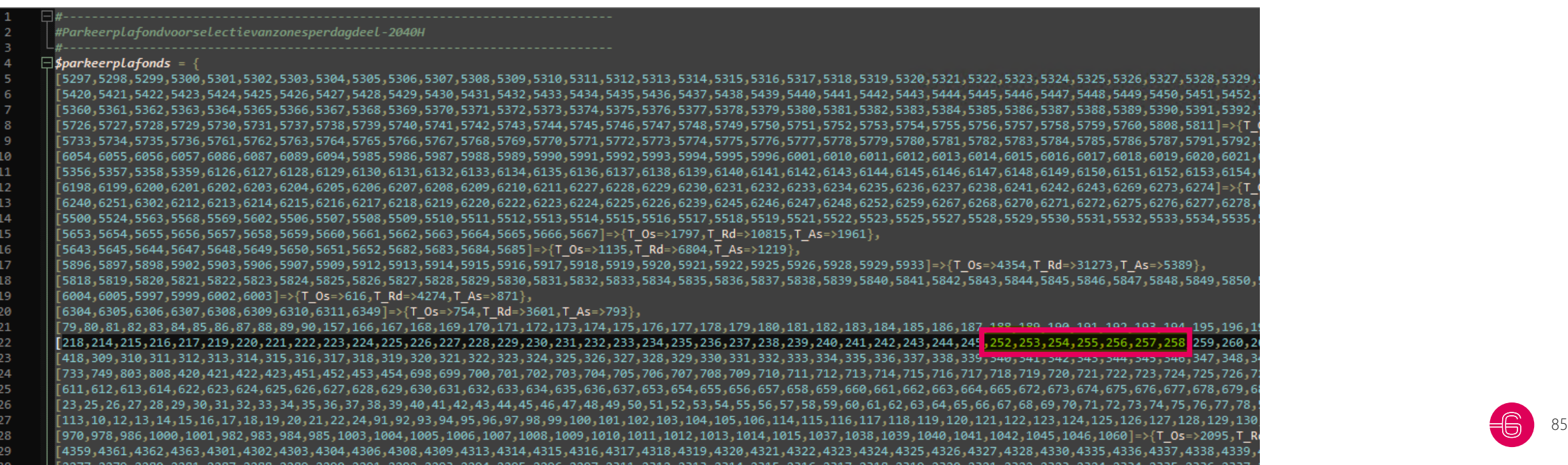

## **7. Case 2 – aanpak parkeerplafondjob**

• Voer de nieuwe parkeerplafonds in voor Laak

6194,6195, 6192, 6192, 6191, 6189, 6188, 6187, 6181, 6181, 6183, 6183, 6181, 6181, 6180, 6173, 6176, 6176, 6174, 6175, 6176, 6177, 6192, 6194,6195  $21670, T$  As=>3668},  $\Rightarrow$  {T 0s=>4401,T Rd=>24843,T As=>4657}, 5949, 5948, 5947, 5946, 5946, 5944, 5944, 5882, 5882, 5882, 5939, 5977, 5878, 57877, 5878, 5878, 5879, 5879, 5884, 5944, 5944, 5946, 5947, 5948, 5949, 5950 , 1,532, 533, 559, 559, 529, 527, 526, 527, 526, 529, 529, 530, 510, 511, 515, 514, 515, 514, 515, 514, 515, 50 },291,292,293,294,295,296,297,298,299]: >{T 0s=>4825,T Rd=>28380,T As=>4891}, , 386, 387, 388, 389, 390, 391, 392, 393, 394, 395, 396, 397, 398, 399, 400, 401, 402, 403, 404, 405, 406, 407, 408, 409, 410, 411, 412, 413, 43, ,776,777,778,805,806,891,802,804,805,804,795,796,797,798,799,799,799,799,797,777,778,779,800,801,807,809,804, 777, , 844, 845, 846, 847, 848, 849, 858, 859, 859, 859, 857, 858, 857, 858, 857, 858, 859, 859, 899, 891, 892, 893, 894, 895, 896, 897, 898, 899, 900, 901, 0,871,872,873,874,875,876,877,878,879,880,881,882,883,884,885,886,888,909,910,911,912,913,914,915,916,917,918,919 .53,154,155,156,158,159,160,161,162,163,164,165,203,204,205]=>{T Os=>9488,T Rd=>53682,T As=>9700},

411,4412,416, 4409, 4409, 4406, 4406, 4406, 4404, 4404, 4402, 4404, 4699, 4808, 4809, 4696, 4599, 4599, 4599, 4599, 4599, 4410, 4411, 4412, ,2368,2369,2370,2371,2381,2382,2388,2389,2390,2391,2406,2407,2408,2409,2410]=>{T Os=>4006,T Rd=>19518,T As=>3882}, ,2393, 2392, 2392, 2392, 2386, 2387, 2384, 2388, 2389, 2379, 2377, 2378, 2379, 2378, 2378, 2387, 2387, 2387, 2392, 2393, 2394, 2395 1457, 1456, 1457, 1459, 1452, 1451, 1450, 1469, 1448, 1446, 1446, 1446, 1447, 1448, 1449, 1459, 1451, 1452, 1453, 1454, 1455, 1456, 1457

,2572, 2571, 2552, 2569, 2567, 2566, 2566, 2564, 2562, 2562, 2560, 2569, 2558, 2558, 2556, 2555, 2554, 2552, 2551, 2572, 2551, 2572, 2559, 2568, 2569, 2574, 2572 3444, 3442, 3444, 3442, 3444, 3458, 3477, 3468, 3458, 3458, 3458, 3458, 3458, 3459, 3458, 3459, 3458, 3459, 3449, 3441, 3442, 3443, 3444,

# **7. Case 2 – aanpak parkeerplafondjob**

• Voeg de nieuwe zone met de juiste centroidnummers en parkeerplafonds toe aan de job

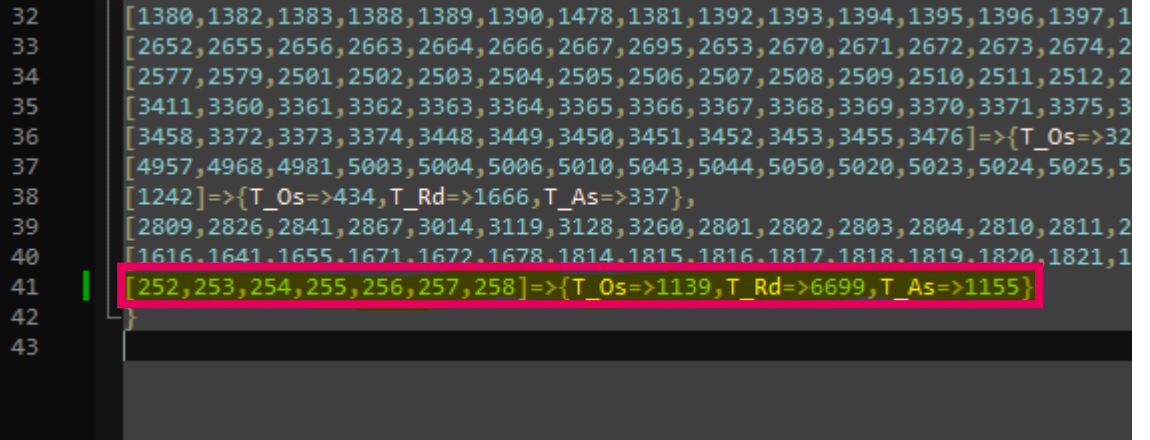

- **Let op!** Maak de arrays kloppend door regel 40 af te sluiten met een ","
	- (en regel 41 niet)
- **Let op!** Zorg dat zonenummers maar in één array voorkomen

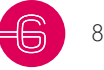

## **7. Case 2 – Opzet jobstructuur**

- 1. Kopieer '\_SimRun 2040H V-MRDH30.rb' en geef deze een nieuwe naam
- 2. Wijzig regel 10, 11, 27 en 28 naar de betreffende variantnamen
- 3. Wijzig regel 34 en 35 naar de betreffende cube-namen
- 4. Wijzig regel 49 en verwijs hier naar de nieuwe parkeerplafond data
- 5. Sla de job op
- 6. Run de simjob op de '\*\_SIM'- mvt variant

Het effect van de parkeerplafonds is terug te vinden in de map van de \*\_SIM variant onder de naam Effect\_distributie\_inclusief\_parkeerplafonds\_dagdeelX.csv

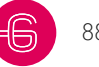

# **8. Aandachtpunten modelrun met ROontwikkelingen**

- 1. Bepaal op de juiste manier de zonale invoergegevens (dia 78, 79)
- 2. Bepaal op de juiste manier de stedelijkheidsgraad van de modelzone(s) (dia 58)
- 3. Bepaal op de juiste manier de parkeerplafonds per dagdeel (zie cases 1 en 2)
- 4. Maak de nieuwe matrixcubes aan (zie cases 1 en 2)
- 5. Plak de aangepaste zonale data in de 'sim-cube')
- 6. Maak zowel en mvt- als een OV-fiets variant en subvariant aan
- 7. Stel de aanstuurjob op de juiste manier in (maak eerst een kopie van het originele scenario)
- 8. Zorg voor voldoende werkgeheugen en schijfruimte.